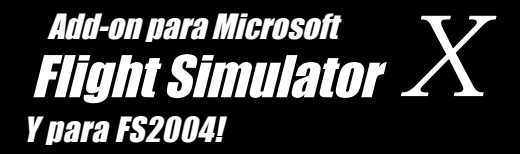

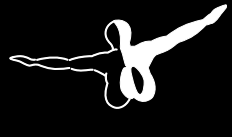

 $Q$ erosof $I$ <sup>m</sup>

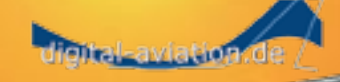

# **Piper PA-31T**heyenne **Manual**

Desarrollo: Digital Aviation

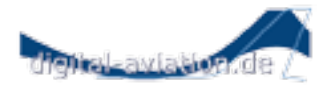

Graficos y modelos: Tobias Ahlbrecht Modelos de vuelo: Alexander M. Metzger Sonidos: Dr. Achim Bürger Programacion, instrumentos: Hans Hartmann Gerente de proyecto: Hans Hartmann Manual, documentos: Martin Georg Instalador: Andreas Mügge

Copyright: © 2008 / **Aerosoft GmbH** Airport Paderborn/Lippstadt D-33142 Bueren, Germany

> Tel: +49 (0) 29 55 / 76 03-10 Fax: +49 (0) 29 55 / 76 03-33

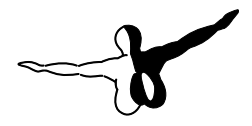

 $a$ eroso $FT$ <sup>\*\*</sup>

E-Mail: info@aerosoft.de Internet: www.aerosoft.de www.aerosoft.com

Todas las marcas y nombres comerciales son marcas o marcas registradas pertenecientes a sus respectivos proprietarios. Todos los derechos reservados.

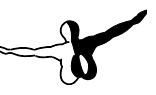

# Piper PA-31T Cheyenne X

### Manual

Add-on para

Microsoft Flight Simulator X

### Contenido

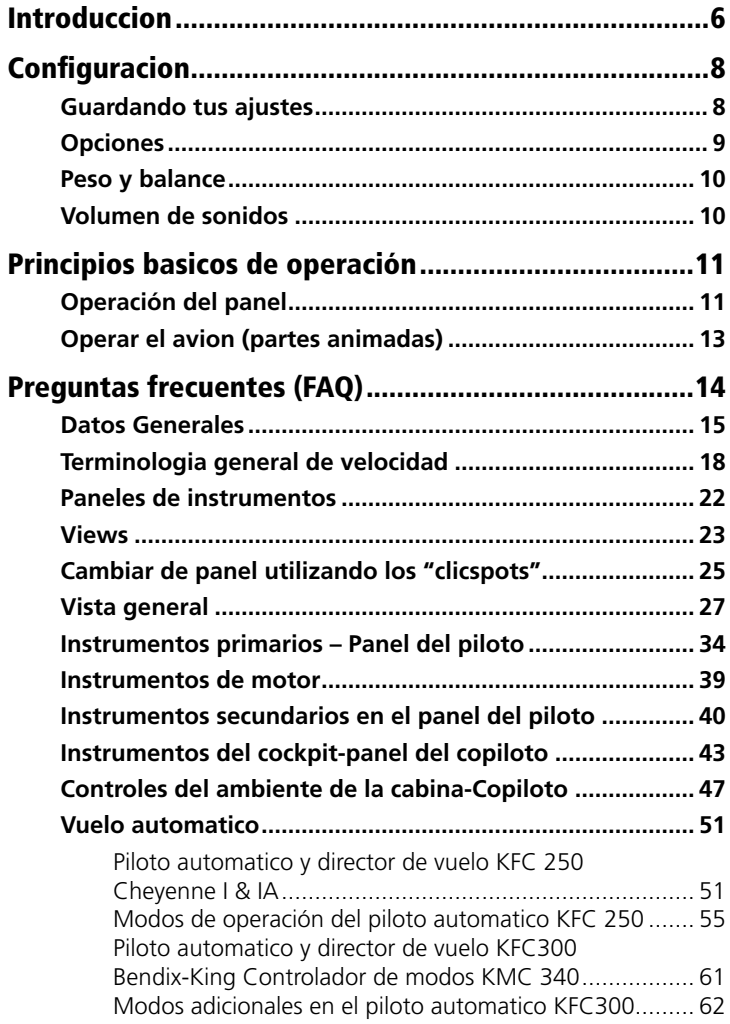

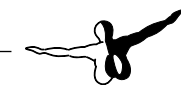

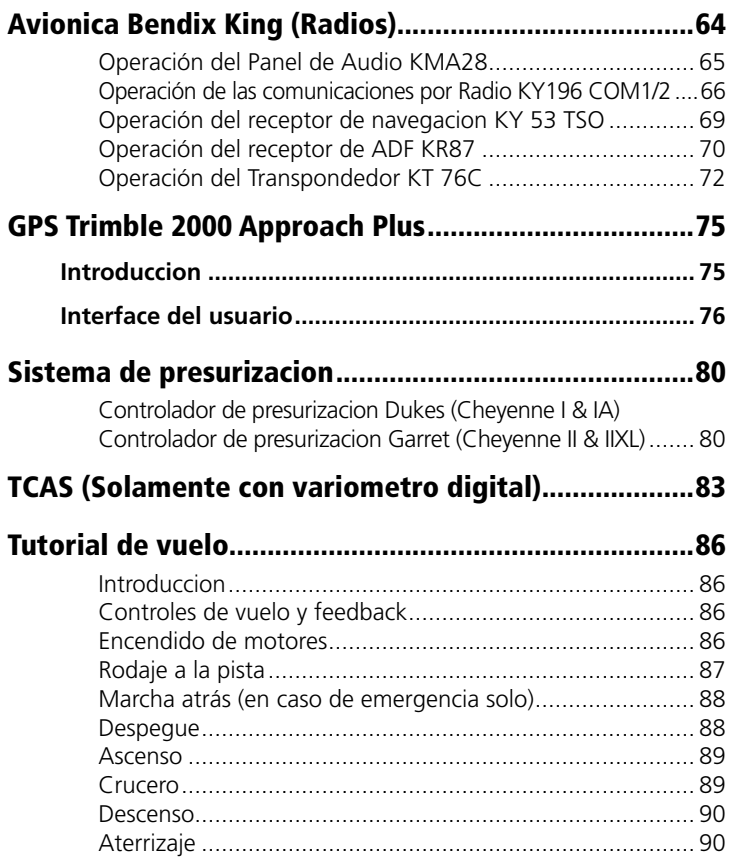

## <span id="page-5-0"></span>Introduccion

Gracias por comprar el Piper Cheyenne de Digital Aviation y Aerosoft. Esperamos que te diviertas mucho asi como nosotros nos hemos divertido desarrollandolo. Duranto muchos años, la serie de aviones de negocio del Cheyenne fue la mas rentable y mas exitosa para Piper. Estos aviones comenzaron a producirse a mediados de los sesenta, cuando Piper decidio presurizar el modelo "Navajo" y poder incluir turbopropulsores como motores. En agosto 29 de 1969 el prototipo realizo su vuelo inaugural, pero no fue sino cinco agnos despues que el primer avion entrara en servicio. Las superficies de control y mandos de vuelo fueron redisenados debido a que las altas velocidades desarrolladas por la aeronave constituian un factor de fatiga para la célula del avion. Esto y problemas de produccion en la factoria de Lock Haven retrasaron la puesta en servicio del avion.

En octubre 22 de 1973, el vuelo inaugural del primer Piper Cheyenne PA31T tuvo lugar. Este avion fue propulsado con dos Pratt & Whitney PT6A-28s, desarrollando cada uno 620 hp. Cuando Piper expandio la produccion de aviones en 1978 con una variante mas reducida (PT6A-11), renombraron a los primeros aviones como Cheyenne II y la nueva version se convirtio en el Cheyenne I.

Algunas mejoras como aumento de la potencia, nuevos capos y un nuevo interior, dieron lugar al Cheyenne IA. En adicion a esto, Piper alargo el Cheyenne II y agrego una cuarta ventana. Equipado con motores PT6A-135s (750 hp) y con un peso maximo al despegue de 180 Kg/400 lb, el Cheyenne se convirtio en el Cheyenne IIXL.

En total 823 Cheyennes han sido contruidos: 526 Cheyenne y Cheyenne II, 215 Cheyenne I y IA y 82 IIXL, hasta finalizar la produccion a mediados de los 80. Hoy en dia despues de 20 agnos, los Cheyennes gozan de una muy buena reputacion por ser espaciosos, simples a pilotar y confiables.

Este producto incluye las 4 versiones del Cheyennen cada una con 3 texturas de diferentes paises. Todos los modelos disponen de paneles detallados en 2D con varias opciones de vista, un panel en 3D completamente funcional con cabina virtual, dos tipos de sonidos y

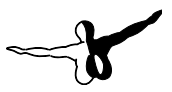

muchos objetos como GPU, equipo de remolque y calzos para las ruedas.

Los instrumentos han sido creados a partir de los reales, de acuerdo a la avionica "Silver Crown Plus" de Bendix-King. El piloto automatico es el KCF250 o KCF300 dependiendo del modelo que escojas. Los controles de presurizacion son los de Dukes y Garret. Un programa de configuracion te ayudara a ajustar los parametros individuales.

Te deseamos que tengas un feliz vuelo con este add-on del Piper Cheyenne para Microsoft Flight Simulator.

## <span id="page-7-0"></span>Configuracion

El Piper Cheyenne puede configurarse facilmente con el panel de configuracion incluido. Este panel de configuracion puede ser utilizado directamente desde el avion utilizando el comando SHIFT + 7:

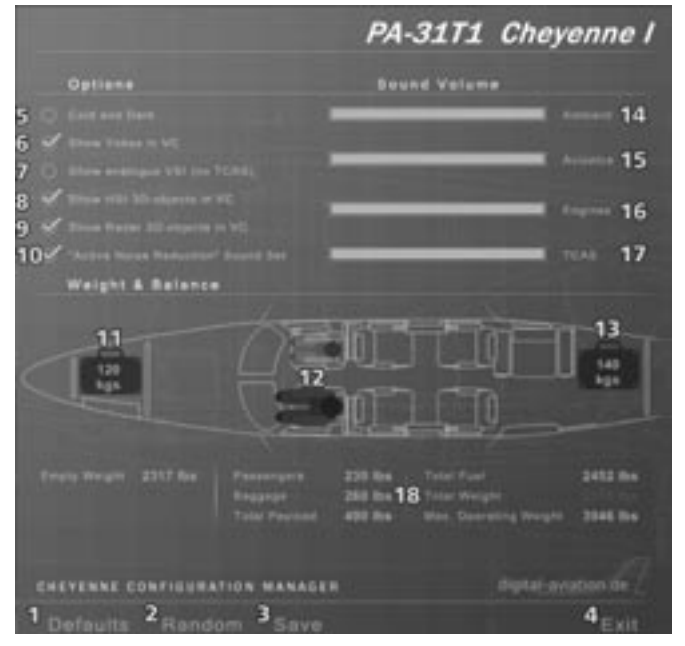

### Guardando tus ajustes

Tus ajustes de configuracion pueden ser salvados en el disco utilizando el boton "**Save**" (3) o aplicadas directamente al avion cargado en el momento unicamente utilizando el boton "**Exit**" (4). Cuando utilices el boton "**Save**", el archivo CFG del avion se actualizara, conservando los cambios para cuando vuelvas a reiniciar el FS. Utilizando el boton "**Default**" todas las configuraciones volveran a sus valores por defecto mientras que el boton "Ramdom" (2) creara una configuracion aleatoria.

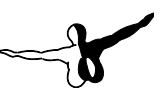

### <span id="page-8-0"></span>**Opciones**

La seccion Opciones en la parte superior izquierda del panel de configuracion te ofrece posibilidades de configuracion avanzadas:

- **5: Cold and Dark:** Cargara el avion en frio y apagado la proxima vez que inicies el FS. Todos los sistemas estaran apagados y deberas realizar el procedimiento completo de encendido de motores.
- **6: Show yoke in VC:** Seleccionando esta opcion, la palanca de mandos del cockpit virtual aparecera. Puedes desactivar esta opcion para facilitar el acceso a algunos interruptores cerca de la palanca de mandos.
- **7: Show analogue VSI (no TCAS):** Seleccionando esta opcion, veras un indicador de velocidad vertical clasico en lugar del digital por defecto. En este caso el TCAS no estara disponible.
- **8: Show HSI 3D objects in VC:** Desactivando esta opcion, el HSI aparecera como un objeto 2D en vez de 3D en el cockpit virtual. Esto puede aumentar el rendimiento en sistemas con bajos recursos. Tambien es necesaria esta opcion si agregas un HSI de otro fabricante.
- **9: Show Radar 3D objects in VC:** Desactivando esta opcion, el radar aparecera como un objeto 2D en vez de 3D en el cockpit virtual. Esto es necesario si quieres agregar un radar de otro fabricante en lugar del incluido en el avion.

10: "Active Noise Reduction" (ANR) Sound Set: Cuando seleccionas el conjunto de sonidos ANR, el ruido producido por los motores disminuye de la misma manera que si el piloto estuviera utilizando unos audifonos de reduccion de ruido (ANR). La mayoria de los pilotos los utilizan para protegerse los oidos del ruido y para facilitar las comunicaciones de radio. Es muy raro ver en este tipo de aviones a los pasajeros y pilotos sin utilizarlos.

*Nota: Despues de cambiar los sonidos el avion necesita ser cargado de nuevo manualmente.* 

### <span id="page-9-0"></span>Peso y balance

La seccion del peso y balance (11-13) ofrece la posibilidad de configurar individualmente el peso y la cantidad de pasajeros a bordo. Los compartimientos delantero y trasero del avion pueden ser cargados de 10 en 10 lbs. Y los miembros de la tripulacion y pasajeros deberan ser asignados a cualquier asiento disponible.

Pesos:

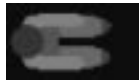

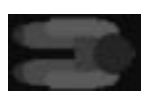

Niños: 60 lbs. Hombres: 135 lbs. Mujeres: 170 lbs.

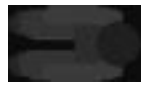

Recuerda que para los asientos de piloto y copiloto unicamente puedes seleccionar hombres y mujeres.

Una lista detallada de pesos (18) sera mostrada debajo del editor de carga. Si la carga se encuentra dentro de los limites permitidos, el PESO TOTAL sera mostrado en color verde. El sobrepeso sera mostrado en rojo.

### Volumen de sonidos

4 cursores desplazables se encuentran disponibles para configurar individualmente las diferentes partes del conjunto de sonidos del avion:

#### **14: Volumen de sonidos de ambiente**

Ajusta el nivel de volumen para los sonidos "clic" u otros sonidos de fondo.

#### **15: Volumen de sonidos de avionica**

Ajusta el nivel de volumen para las alertas y advertencias auditivas.

#### **16: Volumen del sonido de los motores**

Configura el nivel de volumen del encendido de los motores.

#### **17: TCAS**

Ajusta el nivel de volumen para el TCAS, TA y RA.

 $10$   $\longrightarrow$ 

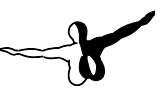

# <span id="page-10-0"></span>Principios basicos de operación

### Operación del panel

Microsoft Flight Simulator utiliza los botones del raton del ordenador para operar los interruptores, indicadores o botones. Algunas veces las areas determinadas para hacer clic no son 100% evidentes, o debes hacer clic con el boton derecho o izquierdo del raton en el lugar correcto para ver la accion. Cuando te familiarices con el panel, te recomendamos que dejes activada la opcion "Tool tips". Estos tips o astucias apareceran cuando coloques el cursor sobre los click spots (lugares donde puedes hacer clic) y te describiran para que sirve cada click spot. La opcion Tool Tips puede ser activada en el menu Opciones/Ajustes/General de FS.

El Piper Cheyenne utiliza una forma standard para operar los controles de los diferentes paneles. Ahora veras de una manera general, los métodos para interactuar con los controles en los paneles 2D y 3D:

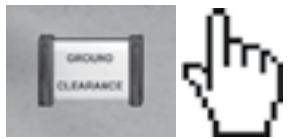

**Botones:** Haz clic con el boton derecho o izquiero del raton para encender/apagar.

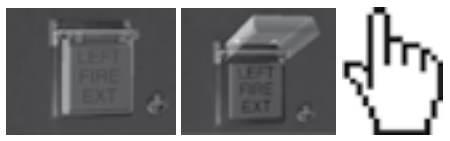

**Botones resguardados:** Los botones resguardados requieren ser utilizados en dos pasos: Primero, haz clic con el boton derecho del raton para cerrar/abrir el resguardo del boton/control y segundo, haz clic con el boton izquierdo para operar el boton resguardado. El cursor mostrara una mano llena.

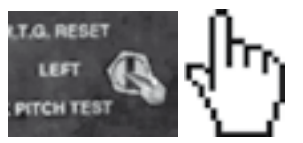

**Interruptores multiposicion:** Los interruptores multiposicion disponen de mas de una posicion y pueden ser desplazados a la izquierda/abajo o derecha/arriba. Haz clic con el boton izquierdo del raton para mover el interruptor a la izquierda/abajo y clic con el boton derecho del raton para mover el interruptor a la derecha/arriba. *Nota: Tambien puedes usar la rueda del raton para operar un interruptor multiposicion.*

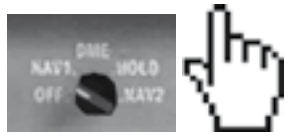

**Perillas de un solo nivel:** Las perillas pueden girar a la izquierda o a la derecha o completamente . Haz clic con el boton izquierdo del raton para girar la perilla a la izquierda, y con el boton derecho para girarla a la derecha. El cursor mostrara una mano vacia.

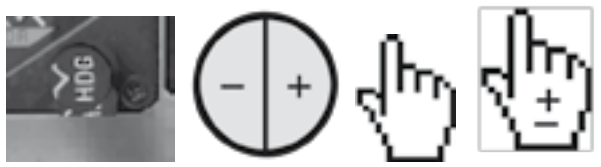

**Algunas perillas giran por incrementos:** Un ejemplo es el indicador de rumbo, el cual puede girar grado por grado o de 10 en 10 grados. Este caso el cursor cambiara a una mano con un signo "-" o "+". Cuando el cursor muestre "-" la perilla girara a la izquierda, mientras que "+" girara a la derecha. Clics izquierdos haran girar la perilla en incrementos menores y clics derechos la haran girar con incrementos mayores.

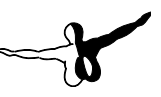

<span id="page-12-0"></span>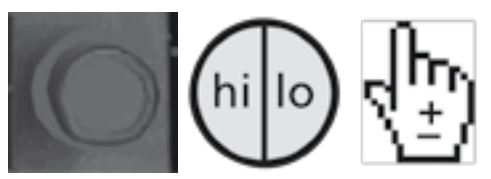

**Perillas a dos niveles:** Algunos instrumentos contienen perillas con un anillo interior y otro exterior. En este caso el area sensible al clic se encuentra divida en dos partes: izquierda y derecha. Si haces clic en la parte izquierda, giraras el anillo exterior, mientras que en la parte derecha giraras el anillo interior. Recuerda que las reglas de la perilla de un solo nivel son aplicables aquí tambien.

*Nota: Puedes usar la rueda de tu raton para girar la perilla.*

### Operar el avion (partes animadas)

Comandos o teclas especificas se encuentran disponibles para operar las partes animadas del modelo externo y de la cabina virtual. Recuerda que necesitas asignar las teclas al comando en particular para poder realizar la animacion. Esto puedes hacerlo en el menu Opciones/ Asignacnes de Flight Simulator.

Puerta principal de pasajeros: SHIFT-E (Standard de FS)

Puerta del compartimiento de equipaje frontal: Plegar/desplegar ala

Puerta del compartimiento de equipaje trasero: SHIFT-E-2

Escritorios en la cabina virtual: Clic en el escritorio

para plegarlo/ desplegarlo.

Objetos externos: Calzos, Unidad externa de potencia auxiliar, barra de remolque, etc. Apareceran cuando las siguientes condiciones sean dadas:

- Frenos de estacionamiento activados
- Controles de las hélices: Detenidos
- Motores: Apagados
- Interruptor de potencia en tierra: Encendido

# <span id="page-13-0"></span>Preguntas frecuentes (FAQ)

#### **Operación del interruptor VOR/GPS:**

Tan pronto como el NAV1 se encuentre sintonizado con una frecuencia ILS valida, el interruptor GPS/VOR pasara a VOR y el piloto automatico pasara al modo NAV ARM. Si una frecuencia ILS se encuentra dentro del rango de deteccion por el avion, el piloto automatico seguira la señal. Las frecuencias ILS validas se encuentran entre 108.10 y 111.95 y la parte decimal empezara siempre con numeros impares: 108.10, 108.15, 108.30, 108.35, etc.

#### **Encendido de motores**

Necesitas seguir el procedimiento de encendido de motores como descrito (ver PDF en el CD). Ctrl + E no funcionara.

#### **Luces del panel y luces de cabina (cabina virtual)**

Debido a limitaciones en FS, las luces del panel de instrumentos y de la cabina virtual se encienden simultaneamente. Por tanto no pueden ser operadas de manera independiente.

#### **Piloto automatico y operacion del director de vuelo**

La activacion del piloto automatico requiere que el director de vuelo este activo. Siempre debes verificar que has encendido el director de vuelo antes de activar el piloto automatico.

#### **Mostrar aeropuertos, ayudas a la navegacion e intersecciones en el GPS**

El radio de muestra de los aeropuertos, ayudas a la navegacion e intersecciones en el GPS se limita unicamente a 2000 millas nauticas alrededor de la posicion de tu avion.

#### **Modo de entrada de datos con el teclado en el GPS**

Si los comandos del teclado no responden del todo, asegurate que el SCROLL LOCK se encuentre apagado, ya que todos los datos que introduzcas con el teclado seran tomados por el GPS hasta tanto no apagues el SCROLL LOCK.

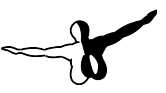

#### <span id="page-14-0"></span>**Cold & Dark**

Despues de haber cargado el Piper en "Cold & Dark" espera un momento hasta que los instrumentos del motor indiquen cero antes de empezar el procedimiento de encendido. Te aconsejamos que cargues el Cheyenne a partir de la situacion por defecto "Trike over Friday Harbour".

### Datos Generales

#### Motores

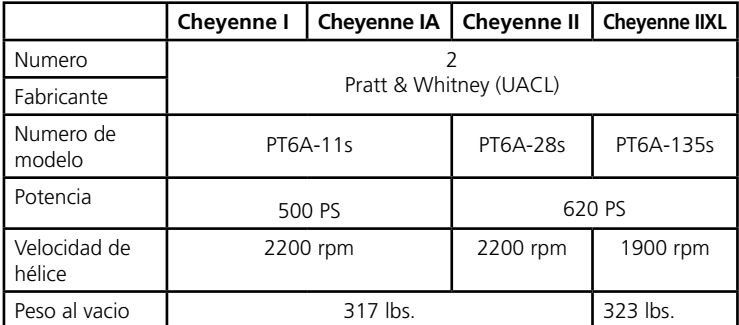

#### Hélice

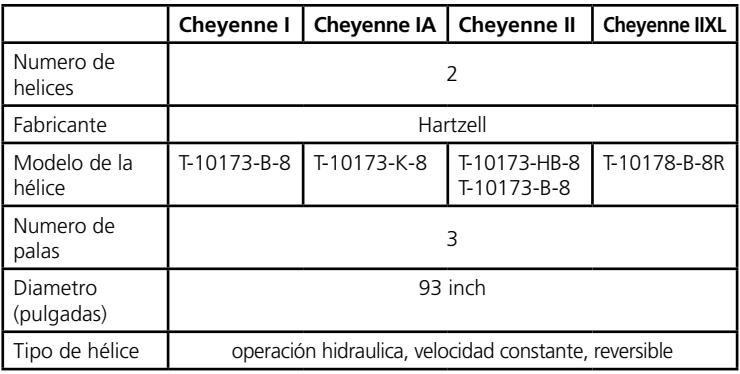

#### Combustible

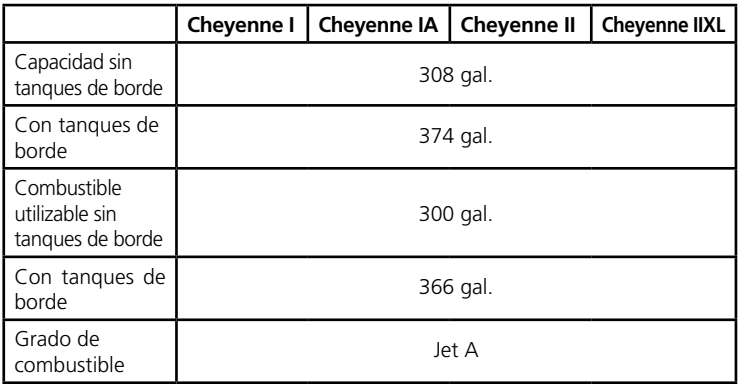

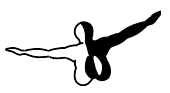

#### Pesos

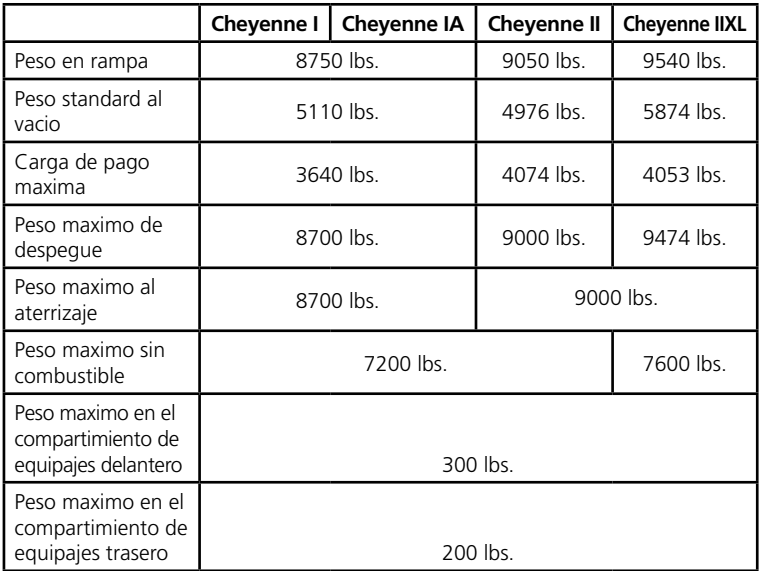

### <span id="page-17-0"></span>Terminologia general de velocidad

#### Terminologia general de velocidad (a)

- CAS Calibrated Airspeed significa la velocidad indicada del avion, corregida respecto a la posicion y errores de instrumento. La velocidad calibrada es igual a la velocidad verdadera a una atmosfera standard a nivel del mar.
- KCAS Velocidad calibrada expresada en nudos (Knots).
- GS Ground speed, velocidad relatia del avion respecto al suelo.
- IAS Velocidad Aerodinamica Indicada es la velocidad de un avion de acuerdo al indicador de velocidad corregida por instrumento. Las velocidades IAS publicadas en este manual se entienden sin errores de instrumento.
- KIAS Velocidad indicada expresada en nudos.
- M Velocidad Mach.
- TAS Velocidad verdadera. Es la velocidad de un avion respecto al movimiento en aire calmado, lo que representa la CAS corregida en altitud, temperatura y compresion.
- $V_{A}$  Velocidad de maniobra. Es la velocidad maxima en la cual el control aerodinamico no coloca bajo tension al avion.
- $V_{\text{ref}}$  Velocidad maxima de extension de flaps. Es la velocidad maxima en la cual se pueden extender los flaps de acuerdo a la posicion.
- $V_{\text{eff}}$  Velocidad maxima de vuelo con el tren de aterrizaje extendido. Es la velocidad en la cual un avion puede volar de manera segura sin dañar el tren de aterrizaje.
- $V_{10}$  Velocidad maxima de operación del tren de aterrizaje. Es la velocidad maxima en la cual el tren de aterrizaje puede ser extendido o retraido sin causar daño alguno al avion.
- $V_{\text{MCA}}$  Velocidad minima de control del avion en el aire. Es la velocidad minima en la cual el avion puede ser controlado direccionalmente de acuerdo a las regulaciones de la Aviacion Federal.

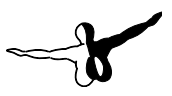

- V<sub>MOMMO</sub> Velocidad maxima de operación. Es la velocidad que no puede excederse en operaciones de vuelo normales. V se expresa en nudos y M en numeros Mach.
- V.... Velocidad maxima de crucero estructural. Es la velocidad que no se puede exceder excepto en aire calmo y con precaucion.
- $V_{\rm s}$  Velocidad de entrada en perdida. Es la velocidad minima en la cual el avion es controlable. Por debajo de esta velocidad el avion puede entrar en pérdida.
- $V<sub>so</sub>$  Velocidad de entrada en perdida en configuracion de aterrizaje. Es la velocidad en la que el avion es controlable en configuracion de aterrizaje.
- VSSE Velocidad con un solo motor inoperativo de manera intencional. Es la velocidad minima seleccionada por el fabricante de la aeronave para operar intencionalmente con un solo motor para efectos de entrenamiento.
- VX Mejor angulo para la velocidad de ascenso. Es la velocidad que permite alcanzar una mayor altitud en una distancia horizontal corta.
- VY Mejor rata para la velocidad de ascenso. Es la velocidad que permite ganar una mayor altitud en el menor tiempo posible.

### Terminologia meteorologica (b)

ISA Atmosfera Standard Internacional. Comprende las siguientes condiciones: Aire perfectamente gaseoso, temperatura a nivel del mar a 15°C (59°F), la presion a nivel del mar es de 29.92 pulgadas o 1013.2 mb y el gradiente de temperatura a partir del nivel del mar hasta la altitud donde la temperatura es de -56.5 °C (-69.7°F) es -0.00198°C (-0.003564°F) por cada pie y cero sobre esta altitud.

OAT Temperatura externa del aire. Es la temperatura estatica obtenida por las indicaciones de temperatura facilitadas por los instrumentos de vuelo o por fuentes meteorologicas en tierra, ajustada por errores de instrumentos y efectos de compresion.

- IPA Altitud indicada por presion. Es el numero actual leido de acuerdo al altimetro cuando la escala barometrica ha sido ajustada a 29.92 pulgadas de mercurio o 1013.2 milibares.
- SP Presion de la estacion. Es la presion atmosferica actual de acuerdo a la elevacion del campo de aterrizaje.
- Wind Las velocidades del viento registradas como variables en las cartas de este manual deben ser entendidas como los componentes de viento de cola o viento de frente de los vientos reportados.

### Terminologia de potencia (c)

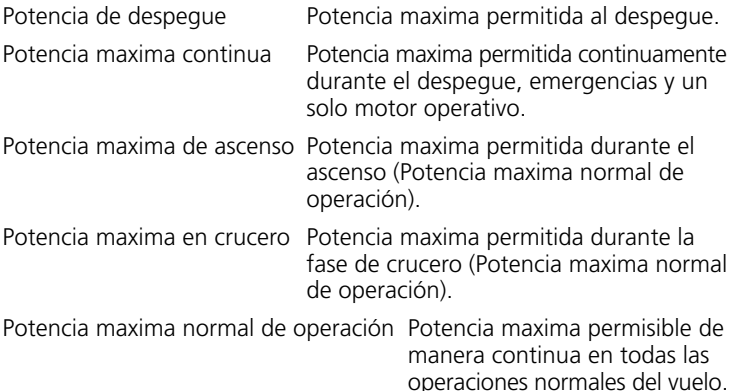

#### Instrumentos y controles del motor (d)

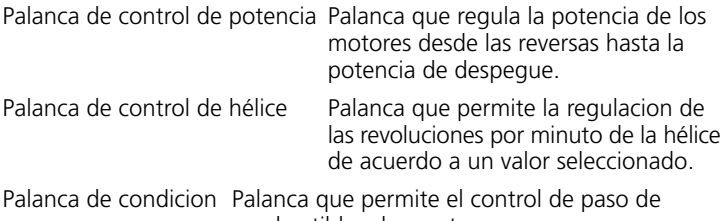

combustible a los motores.

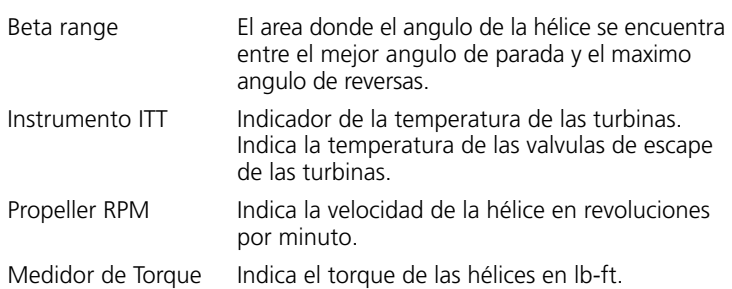

#### Rendimiento del avion y terminlogia de planificacion de vuelo (e)

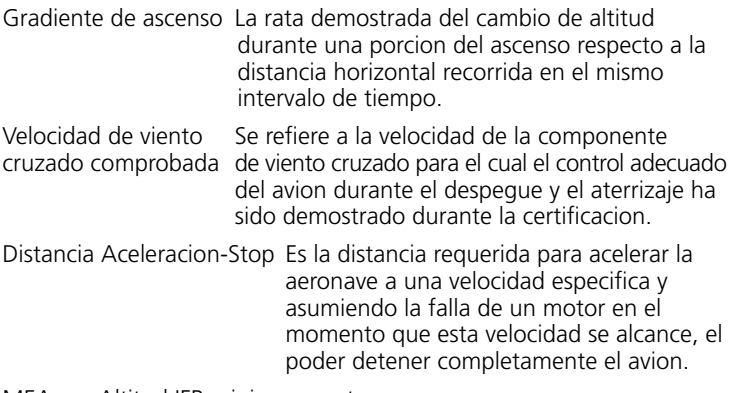

MEA Altitud IFR minima en ruta.

Segmento de ruta Una parte de la ruta. Cada final de dicha parte de la ruta se encuentra definida por una localizacion geografica, o un punto en el cual un punto de control de radio puede ser establecido.

#### <span id="page-21-0"></span>Peso y balance (f)

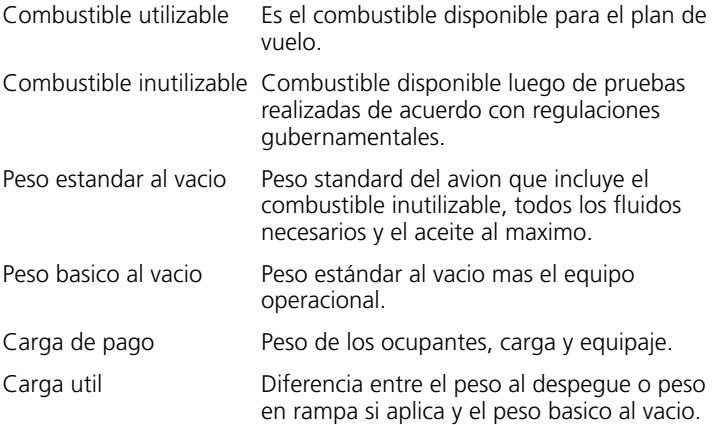

### Paneles de instrumentos

El Piper Cheyenne ofrece 2 maneras para acceder al cockpit: Una manera clasica con El cockpit en 2D y una vista del cockpit virtual en 3D. Por defecto, Flight Simulator a Cargara el avion con la vista del cockpit virtual en 3D.

En la vista del panel 2D, encontraras 5 paneles de instrumentos diferentes: Vista normal, vista de aproximacion, vista de aterrizaje, vista IFR, vista VFR y vista del copiloto. Ademas, FSX proporciona una vista de Minipanel y un modo de vista en el que ningun panel aparecera. Para pasar a este modo de vista, presiona la tecla W (hacia delante) y Shift + W ( hacia atrás). Recuerda que no es posible utilizar los botones del joystick (sombrero chino) para pasar a las vistas de paneles en 2D.

### <span id="page-22-0"></span>Vistas

#### **Vista Normal:**

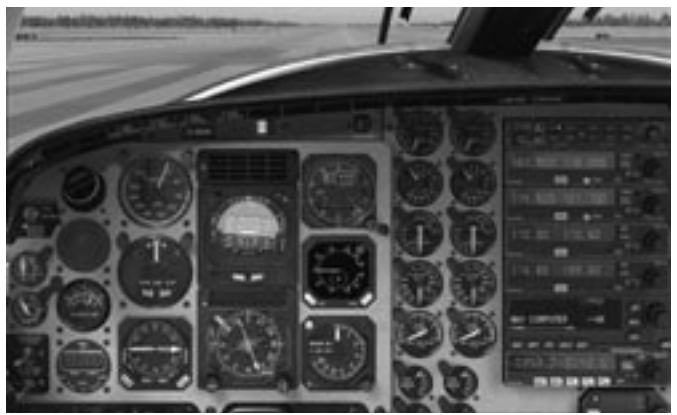

**Vista IFR:**

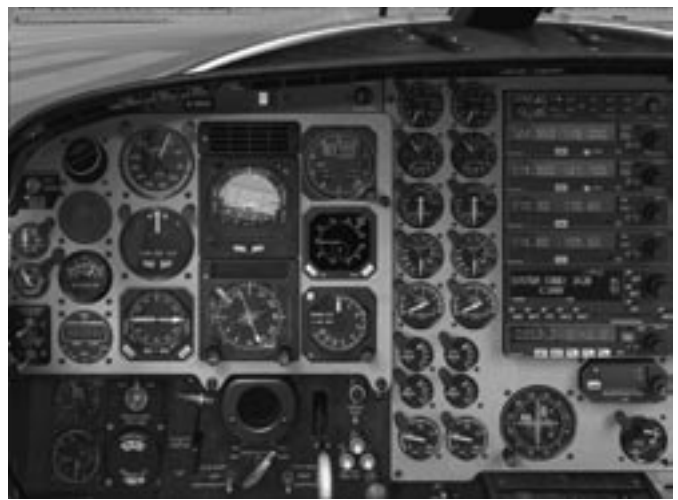

**Vista Aproximacion/Aterrizaje:**

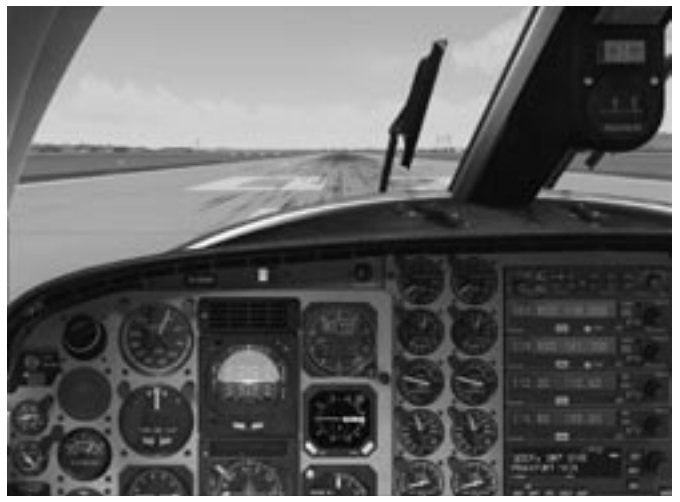

**Vista VFR:**

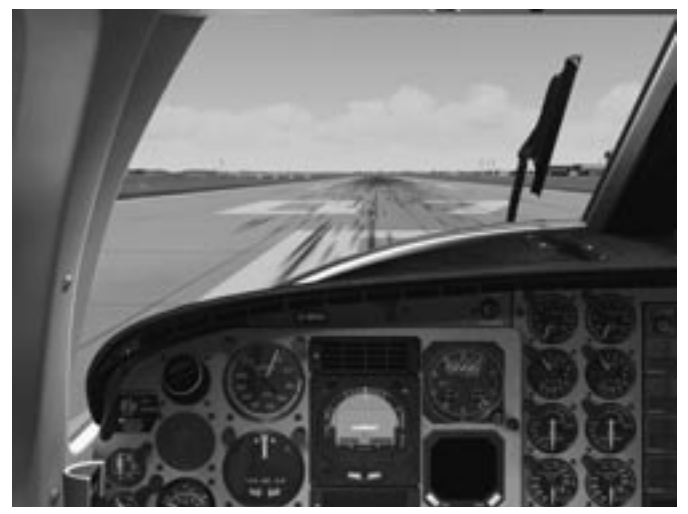

<span id="page-24-0"></span>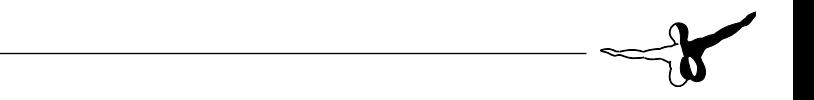

A partir del panel 2D puedes seleccionar otros paneles u otras opciones de vista, mediante los comandos especificos o los clickspots. Resumiendo, la vistas siguientes y paneles disponibles son:

Vista normal-capitan, IFR Capitan, Vista de aterrizaje, IFR Capitan, Panel superior, Pedestal, Radios, Vista normal-copiloto, Zoom del ADI/ HSI Capitan, Palanca de mandos visible, Selectores de combustible, Tablero electronico, Vista de mapa, ATC.

### Cambiar de panel utilizando los "clickspots"

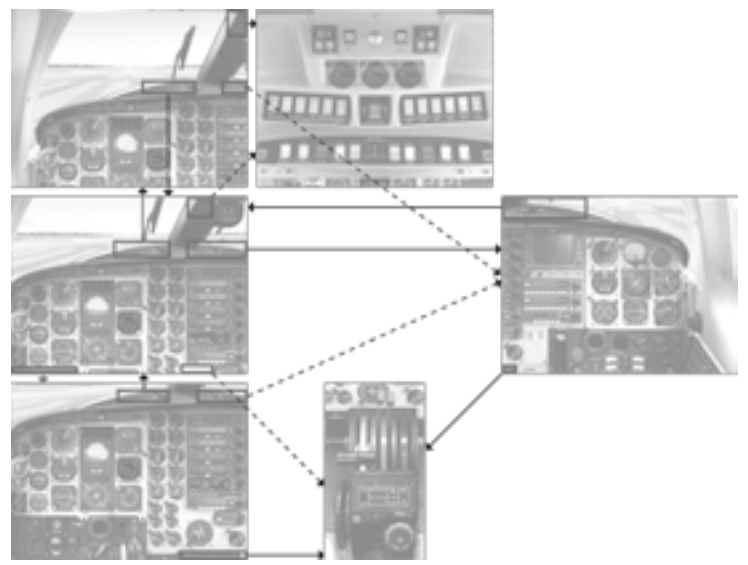

Ademas de los clickspots, los diferentes paneles pueden seleccionarse con los siguientes comandos:

- SHIFT-2: Panel superior
- SHIFT-3: Panel central o pedestal
- SHIFT-4: Panel del crossfeed de combustible
- SHIFT-5: Zoom ADI/HIS
- SHIFT-6: Panel de radio derecho
- SHIFT-7: Pantalla de configuracion
- SHIFT-8: Zoom del piloto automatico
- SHIFT-9: VOR2 y Altitud (preseleccion)

Los subpaneles puede cerrarse haciendo clic en la esquina superior derecha del panel.

Los siguientes clicspots adicionales se encuentran tambien disponibles:

- **• ADI:** Amplia la vista del ADI/HSI
- **• Pantalla de cristal del GPS Trimble:** Abre la vista en modo mapa.
- **• Area entre el panel de radio y el parasol:** Muestra el panel de radio derecho.
- **• Placa de registro:** Abre el panel angular electronico.
- **• Indicadores de flujo de combustible:** Abre la ventana del selector de carburante.
- **• Microfono (vista del copiloto):** Abre la ventana del ATC.
- **• Eje de la palanca de mandos:** Muestra/oculta la palanca de mandos.
- **Preselector de altitude:** Muestra el indicador NAV2

### <span id="page-26-0"></span>Vista general

### Panel del piloto

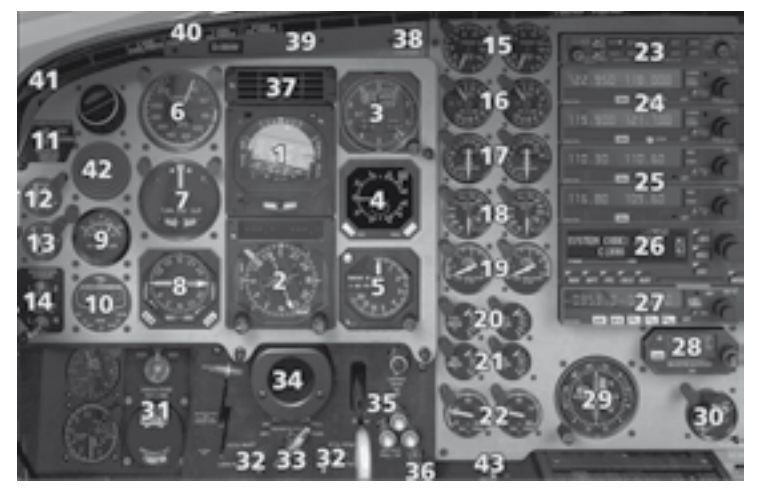

- 1: Indicador de actitud y direccion 12: Indicador de presion del
- 2: Indicador de posicion horizontal giroscopio
- 
- 4: Indicador de velocidad vertical 14: Interruptores del commutador y TCAS de corriente y Bus
- 
- 6: Indicador de velocidad verdadera 16: Indicador ITT
- 7: Indicador de virajes e inclinasion 17: RPM de la hélice lateral 18: RPM del generador de gases
- 
- 9: Indicador de temperatura exterior 20: Presion del combustible
- 
- 11: Interruptor de prueba de la 22: Temperatura del aceite presion de cabina
- 
- 
- 
- 3: Altimetro 13: Presion neumatica
	-
- 5: Radioaltimetro 15: Torque del motor
	- -
		-
- 8: KNI 582 RMI 19: Flujo de combustible
	-
- 10: Reloj 21: Presion de aceite
	-
- 23: Panel de audio KMA28 34: Eje de la palanca de mandos
- 24: Radios de comunicación 35: Palanca del tren de aterrizaje e

- 25: Radios de navegacion KN53 ½ 36: Control del oxigeno<br>26: Gps Trimble 2000 37: Panel anunciador KA
- 
- 
- 28: Preselector de altitud KAS297
- 
- 30: Control y posicion de flaps 41: Interruptor de prueba del
- 31: Control de presurizacion panel anunciador<br>32: Interruptores HTG 42: Sistema SAS (Che
- 
- 33: Freno de estacionamiento solamente)

KY196A ½ indicadores

- 
- 26: Gps Trimble 2000 37: Panel anunciador KAP285<br>27: ADE KR87 38: Indicador de precaucion prin
	- 38: Indicador de precaucion principal<br>39: Interruptor NAV/GPS
	-
- 29: Indicador VOR KM551 40: Pantalla del anunciador
	-
	- 42: Sistema SAS (Cheyenne II
	- 43: Sincronizador de la hélice

#### Panel superior (Cheyenne I, IA y II)

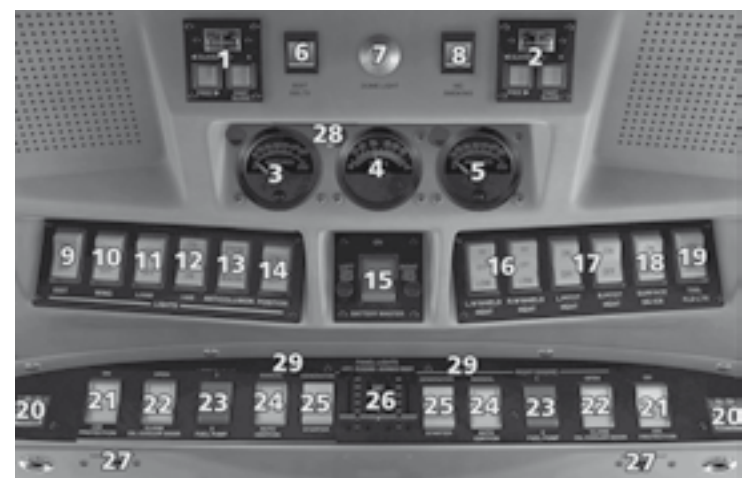

- 
- 2: Controles de giro derecho cinturones"
- 3: Amperimetro del generador 7: Luz del domo izquierdo 8: Interruptor "No fumar"
- 
- 
- 1: Controles de giro izquierdo 6: Interruptor "Abrocharse los
	-
	-
- 4: Voltimetro 9: Interruptor de luces de salida
- 5: Amperimetro del generador 10: Interruptor de luces de alas
	- derecho 11: Interruptor de luces de aterrizaje

- 
- 13: Interruptor de luces anti-colision
- 14: Interruptor de luces de posicion 24: Interruptores de encendido
- 
- 16: Interruptor del calefactor del
- 
- 17: Interruptor del pitot panel de instrumentos<br>18: Interruptor de deshielo de las 27: Interruptores de luces d Interruptor de deshielo de las 27: Interruptores de luces de mapa<br>superficies 28: Interruptor ELT. Conecta o
- 19: Interruptor de luces de cola
- 
- 21: Interruptor del sistema de
- del refrigerante de aceite
- 12: Interruptor de luces de taxeo 23: Interruptor de bombas de 13: Interruptor de luces anti-colision combustible
	-
- 15: Interruptor principal de la bateria 25: Interruptores de puesta en marcha
	- parabrisas 26: Interruptores de luces del
		-
- 28: Interruptor ELT. Conecta o desconecta la potencia 20: Extintor de incendio externa/APU<br>21: Interruptor del sistema de 29: Botones de desarmado de
- deshielo interruptores de puesta en 22: Interruptor de las compuertas marcha de motores. (Cheyenne<br>del refrigerante de aceite de solamente)

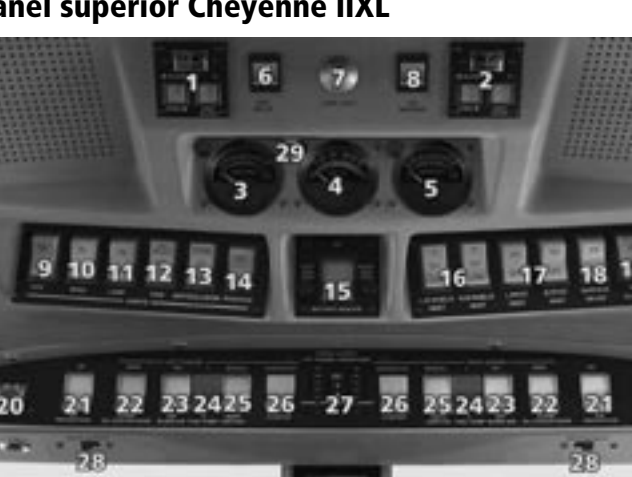

#### Panel superior Cheyenne IIXL

- 1: Controles de giro izquierdo 18: Interruptor de deshielo de
- 
- Amperimetro del generador izquierdo 20: Extintor de incendio
- 
- 5: Amperimetro del generador derecho deshielo
- 6: Interruptor "Abrocharse los 22: Interruptor de las compuer
- 
- 8: Interruptor "No fumar" airee
- 9: Interruptor de luces de salida 24: Interruptores de bombas de
- 10: Interruptor de luces de alas combustible
- 11: Interruptor de luces de aterrizaje 25: Interruptores de encendido
- 12: Interruptor de luces de taxeo 26: Interruptores de puesta en
- 13: Interruptor de luces anti-colision marcha de motores y
- 14: Interruptor de luces de posicion 27: Interruptores de luces del
- 15: Interruptor principal de la bateria panel de instrumentos
- 16: Interruptor del calefactor del 28: Interruptores de luces de mapa parabrisas 29: Interruptor ELT. Conecta o
- 
- 2: Controles de giro derecho las superficies<br>3: Amperimetro del generador 19: Interruptor de luces de cola
	-
	-
- 4: Voltimetro 21: Interruptor del sistema de
	- cinturones" tas del refrigerante de aceite
- 7: Luz del domo 23: Interruptor de suministro de
	-
	-
	-
	-
	-
- 17: Interruptor del pitot desconecta la potencia externa/APU

30 ————————————————————

#### Copiloto

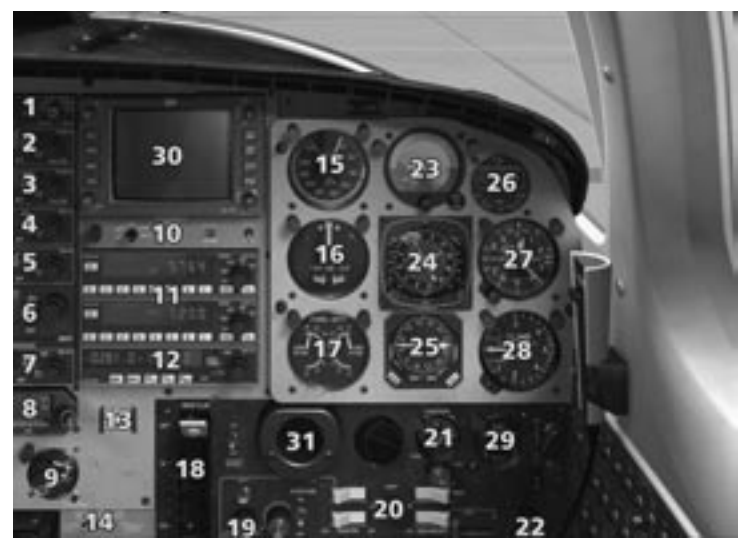

- 
- 2: Radio de comunicaciones KY196A 1 18: Selector de posicion de flaps
- 3: Radio de comunicaciones KY196A 2 19: Control del limpia parabrisas
- 
- 
- 6: GPS Trimble 2000 oxigeno
- 
- 8: Preselector de altitud KAS297 23: ADI
- 9: Control y posicion de flaps 24: HSI
- 10: Panel de control de avionica 25: RMI
- 11: Transpondedor KT 76C 1 y 2 26: Reloj
- 12: ADF 2 KR87 27: Altimetro
- 13: Interruptor "libre en tierra" 28: VSI
- 14: Fuente de la presion estatica 29: Contador de combustible<br>15: Indicador de velocidad verdadera 30: Radar meteorologico
- $15:$  Indicador de velocidad verdadera
- 16: Indicador de virajes e inclinacion WXR2100 lateral 31: Eje de la palanca de mandos
- 1: Panel de audio KMA28 17: Contador de combustible
	-
	-
- 4: Radio de navegacion KN53 1 20: Panel del confort de la cabina
- 5: Radio de navegacion KN53 2 21: Indicador de suministro de
- 7: ADF KR87 22: Descongelador
	-
	-
	-
	-
	-
	-
	-
	-
	-

#### Pedestal o panel central

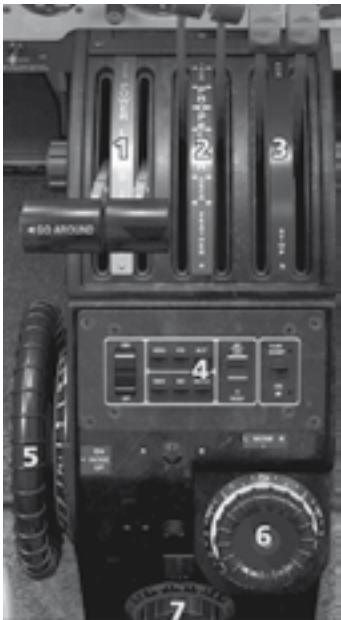

- 1: Palancas de potencia 1: Palancas de potencia
- 
- 3: Palancas de condicion 3: Palancas de condicion
- 
- 5: Rueda del compensador del unicamente en el IIXL)
- 6: Rueda del compensador del control del modo Yaw
- 7: Rueda del compensador de timon de profundidad los alerones 6: Rueda del compensador del

#### **Cheyenne I/IA Cheyenne II/IIXL**

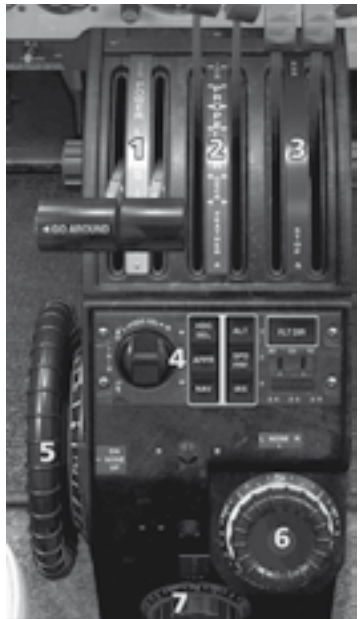

- 
- 2: Palancas de hélice 2: Palancas de hélice
- 4: KC 290/291 Autopilot and (Ralenti bajo y Ralenti maximo
	- timon de profundidad 4: Piloto automatico KMC340 y
	- timon de direccion 5: Rueda del compensador del
		- timon de direccion
		- 7: Rueda del compensador de los alerones

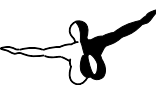

#### Ventanas de la palanca de mando y del intercomunicador de combustible "crossfeed"

#### **Palancas de mando**

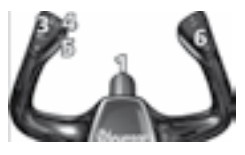

Existen dos palancas de mando diferentes en el Piper Cheyenne. El Cheyenne IA y IIXL estan equipados con el modelo (1) y el Cheyenne I y II utilizan el modelo (2).

- 3: Compensador del timon de profundidad arriba/abajo.
- 4: Interruptor desconexion del piloto automatico
- 5: Muestra/oculta el ATC
- 6: Boton de sincronizacion del director de vuelo con la inclinacion longitudinal actual. Este interruptor es utilizado normalmente antes

de conectar el piloto automatico, para sincronizar el modo de inclinacion del piloto automatico con el del avion.

#### **Ventana del intercomunicador de combustible**

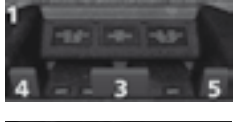

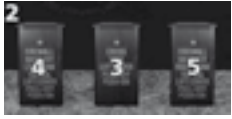

Este panel se encuentra localizado entre los asientos del piloto y contiene las valvulas de interrupcion del flujo de combustible en caso de incendios para ambos motores y el selector del intercomunicador de combustible. Estas valvulas cortaran el suministro de combustible del respectivo tanque al motor. La valvula del intercomunicador de combustible abre una conexión entre el tanque derecho y el izquierdo

para suministrar combustible de un tanque al otro si fuera necesario. Para realizar esta maniobra, es necesario de cerrar la valvula de flujo de combustible del motor inoperativo y abrir la valvula del intercomunicador de combustible.

- 1. Panel del intercomunicador de combustible. Cheyenne I, IA y II
- 2. Panel del intercomunicador de combustible, Cheyenne IIXL
- 3. Selector del intercomunicador de combustible
- 4. Valvula de interrupcion del flujo de combustible izquierda
- 5. Valvula de interrupcion del flujo de combustible derecha

### <span id="page-33-0"></span>Instrumentos primarios – Panel del piloto

#### Indicador de direccion y actitud KCI310 (ADI)

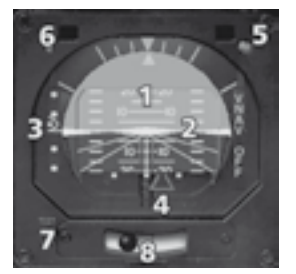

- 1: Indicador de actitud
- 2: Director de vuelo
- 3: Indicador de senda de planeo
- 4: Indicador de la señal del localizador
- 5: Indicador de la altitud de decision
- 6: Indicador RNAV: Se ilumina cuando el GPS es seleccionado como modo de navegacion. Requiere un plan de vuelo activo en el GPS.
- 7: Boton de prueba y indicador luminoso del ADI (unicamente con el piloto automatico KFC300).
- 8: Indicador de coordinacion de virajes

### Indicador de situacion horizontal (HSI)

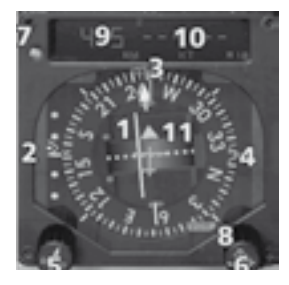

- 1: Indicador de desviacion respecto al curso
- 2: Indicador de senda de planeo
- 3: Puntero del rumbo
- 4: Puntero del NAV1/ADF1
- 5: Selector OBS
- 6: Selector del rumbo
- 7: Interruptor del selector del NAV2/ADF2
- 8: Bandera NAV/ADF
- 9: Lector DME. (DME 1/DME2) depende de la posicion del selector del DME en el panel de avionica.
- 10: Lector de velocidad respecto al suelo y Distancia-Tiempo a para el DME1/DME2 (ver 9). Por debajo de 1000 pies AGL el lector cambia a altitud de radar.
- 11: Indicador desde/a.

#### Altimetro

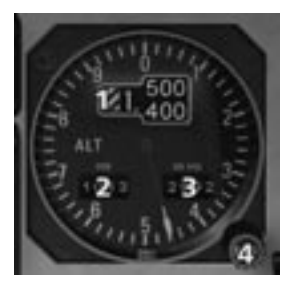

- 1: Lectura del altimetro (numerica)
- 2: Presion en milibares (QNH)
- 3: Presion en pulgadas de mercurio
- 4: Selector de la presion barometrica

*Astucia: La tecla "B" en FS permite ajustar el altimetro a la presion local o a la presion estándar, dependiendo de la altitude del avion. La altitud del avion se define a nivel mundia a 18.000 pies.*

### Indicador de velocidad vertical (analogico)

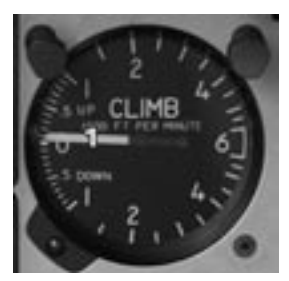

1: Indica la tasa de descenso/ascenso en pies por minuto x 100

### Indicador de velocidad vertical y TCAS (Digital)

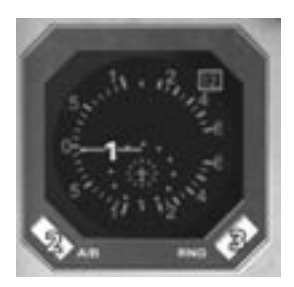

- 1: Indica la tasa de descenso/ascenso en pies por minuto x 100.
- 2: Selector Above/level/below. Permite seleccionar el TCAS entre el espacio aereo sobre el avion (hasta 9999 pies sobre el avion y 2500 pies por debajo) el espacio al mismo nivel del avion (2500 pies arriba y abajo) y debajo del avion (hasta 2500 pies sobre el avion y 9999 pies por debajo). Solo los modos ABV y BLW aparecen en el indicador.
- 3: Selector del rango del TCAS: Selecciona el rango entre 6 y 12 millas nauticas.

Para informacion sobre los modos y operación del TCAS, por favor consulta la seccion del TCAS en la pagina 85.

#### Radio Altimetro

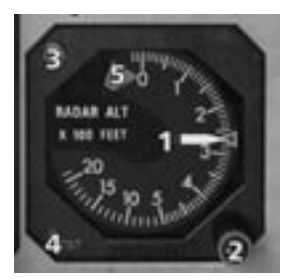

- 1: Indica la altitud sobre el nivel del suelo hasta 2000 pies expresada en pies X 100.
- 2: Selector de la altitud de decision
- 3: Indicador de advertencia de la altitud de decision.
- 4: Boton de prueba
- 5: Bandera de fallo de advertencia. Advertencias por indicaciones no fiables. Esta indicacion se muestra cuando el suministro de energia de avionica no esta disponible.

#### Indicador de velocidad

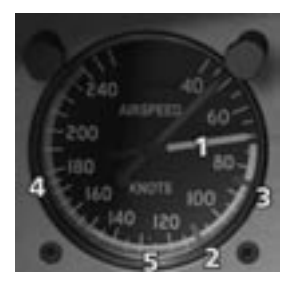

- 1: Indicador de velocidad
- 2: Linea azul: Mejor rata de velocidad de ascenso con un solo motor
- 3: Marcador rojo: Velocidad minima de control en el aire
- 4: Arco verde: Rango normal de operación
- 5: Arco blanco: Rango de extension de flaps
### Indicador neumatico de virajes y deslizamientos

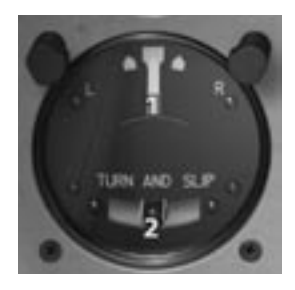

1: Puntero del indicador de virajes 2: Bola del indicador de deslizamientos

El coordinador de virajes y de deslizamientos esta conformado realmente por dos instrumentos: El puntero(1), el cual se encuentra conectado a un giroscopio e indica la rata de viraje en grados por segundo del avion. Un viraje estándar deberira realizarse con una rata de 3° por segundo en el giro direccional. El segundo

instrumento es un simple inclinometro (2) que consiste en una bola dentro de un tubo de vidrio con liquido dentro. En un derrape o deslizamiento si la rata del viraje es muy rapida o muy lenta respecto del angulo de alabeo, esto sera indicado por la bola según esta se mueva del centro a la izquierda o a la derecha.

### RMI-30 Indicador radio magnetico

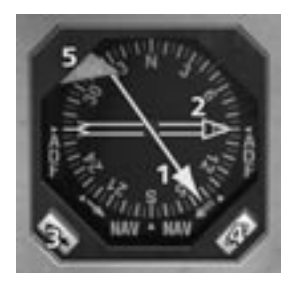

- 1: Aguja indicadora del VOR1/ADF1
- 2: Aguja indicadora del VOR2/ADF2
- 3: Selector del VOR1/ADF1
- 4: Selector del VOR2/ADF2
- 5: HBandera de advertencia del compas. Esta indica una falla en el compas, la cual resulta de una falta de energia del inversor.

### SAS-Sistema de aumento de la estabilidad (Cheyenne II solamente)

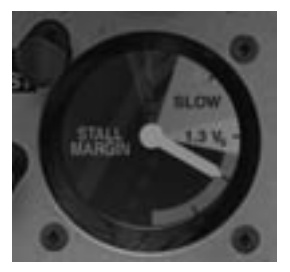

1: Indicador de margen de entrada en perdida

El sistema de aumento de la estabilidad se encuentra incorporado en el sistema de control del elevador el cual tiene como finalidad mejorar la estabilidad longitudinal estatica del avion. Los componentes del SAS incluyen un sensor del angulo de ataque, un computador, un servo actuador

y un sistema de cables del elevador.

El sensor del angulo de ataque se encuentra en la parte derecha de la seccion de la nariz, el cual transmite el angulo de ataque del avion al computador del SAS.

De acuerdo a lo registrado por el sensor del angulo de ataque, el computador envia una señal al servo actuador, localizado en la parte trasera del fuselaje del avion, el cual esta conectado a la corneta de control del elevador a traves del sistema de cables del elevador. El servo actuador proporciona la estabilidad longitudinal para permitir una carga mas versatil.

Tambien incorporado al SAS, se encuentra el indicador de margen de pérdida (1), el cual recibe su señal del computador del SAS. El indicador proporciona una indicacion visual al piloto sobre la velocidad actual y la velocidad de entrada en pérdida de acuerdo a la configuración del avion. El indicador se encuentra marcado con varias zonas de colores: Rojo (pérdida), rojo y negro (advertencia de entrada en pérdida), amarillo (lento), blanco (30% sobre entrada en pérdida) y verde (velocidad superior al 30% sobre la entrada en pérdida).

Una función adicional del computador del SAS es proporcionar una advertencia sonora al piloto, a través del aviso de pérdida sobre esta situación.

# Instrumentos de motor

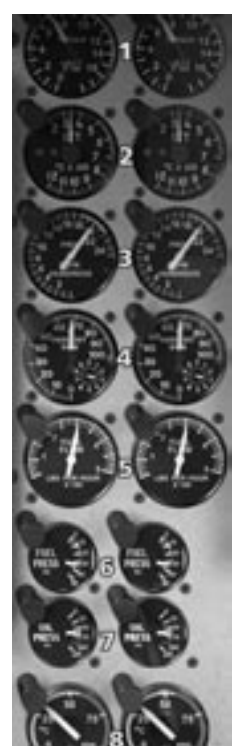

- 1: Torque del motor (lectura digital en el Cheyenne IIXL solamente). Indica el torque del motor calibrado en pies-libras x 100.
- 2: Temperatura ITT. Indica la temperatura de las turbinas indicado en grados centigrados x 100. Medidos por tomas entre la turbina del compresor y la turbina de energia.
- 3: RPM de la hélice.

Indica la velocidad de la hélice (np) calibrada en RPM x 100. Por ejemplo, con una velocidad indicada de la hélice de 2200 RPM la velocidad de la turbina sera alrededor de 33000 RPM (Todos los valores para el Cheyenne II, otros modelos pueden variar).

- 4: RPM del Compresor de la turbina. Indica la velocidad del compresor de la turbina (Ng) calibrada en procentajes. Con 100 % de indicacion, la velocidad del compresor de la turbina sera de 37500 RPM. Con una indicacion maxima de 101% la velcoidad sera de 38100 RPM (todos los valores para el Cheyenne II, otros modelos pueden variar).
- 5: Flujo de combustible (lbs. Por hora). Indica la cantidad de flujo de combustible al motor en cientos de libra por hora.
- 6: Presion del combustible (PSI) Indica la presion de las bombas de combustible al motor calibrada en PSI.
- 7: Presion de aceite (PSI)

Indica la presion del aceite del motor, calibrada en PSI trasmitida por la presion de la bomba de aceite antes de entrar a los canales de lubricación del motor.

8: Temperatura del aceite.

Indica la temperatura del aceite del motor, calibrada en grados centigrados trasmitida por la presion de la bomba de aceite antes de entrar a los canales de lubricación del motor.

# Instrumentos secundarios en el panel del piloto

### Indicador OAT

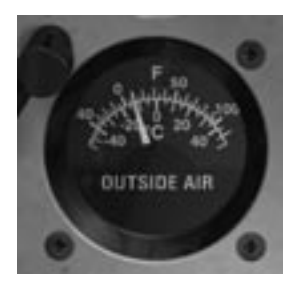

Muestra la temperatura exterior. El indicador muestra la temperatura en grados Celsius o grados Fahrenheit.

### Reloj/Cronómetro Astrotech LC2

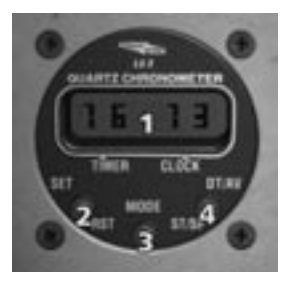

Indica la hora y funciona como cronómetro. Se encuentra configurado por defecto en hora 24H.

- 1: Pantalla (4 dígitos)
- 2: Boton Set-Reset
- 3: Boton de Modo
- 4: Boton ST/SP-DT/AV

El boton de modo (3) cambia entre el modo reloj y el modo cronómetro. El modo cronómetro es indicado por una bandera sobre las letras Timer. En el modo del cronómetro la pantalla (1) comienza con minutos y segundos, cambiando a horas y minutos cuando se completa la primera hora. Presionando el boton ST/SP (4) detienes la funcion del cronómetro. Presionando RST despues de ST/SP reinicias el cronómetro a 0.

Cuando uttilizas el modo reloj, la fecha puede ser mostrada presionando el boton DT/AV.

### Giro y presion neumática

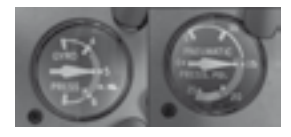

Estos indicadores muestran la presion de los sistemas neumáticos y del giro. Ambos sistemas se encuentran presurizados con aire proveniente de los motores. Bajo condiciones normales, la presión neumática deberia ser 18psi y la del giro deberia estar entre 4.2 y 6.2 Hg.

### Interruptores de inversor de corriente y del Bus

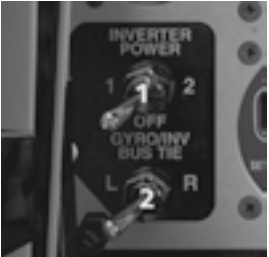

1: Selector del inversor 1/OFF/2 2: Interruptor GYRO/INV

Los inversores convierten la corriente de 28V DC de los generadores a 115/26 VAC 400Hz. El interruptor Gyro/ INV selecciona la fuente de energia para la corriente DC. El inversor 1/OFF/2 (1) selecciona al invesor 1 o 2 como el activo.

### Interruptor Derecha/izquierda HTG

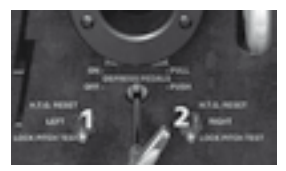

Estos interruptores (1 y 2) se utilizan para probar los reguladores hidraulicos antes del vuelo. Cuando operan apropiadamente, con la palanca de la hélice al maximo y el NP a 1625 RPM (IIXL: 1450 RPM), manteniendo el interruptor apropiado en

la posicion HTG RESET, se observaráuna reducción de 85 RPM en el Np. Retornando a la posicion central, el NP volvera a las revoluciones descritas arriba.

### Interruptor del control de oxígeno

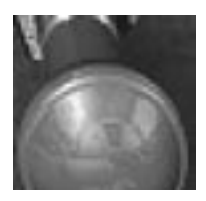

Este interruptor controla la válvula de apagado controlada a través de un cable. Cuando es halada hacia fuera, el oxígeno es suministrado a la cabina y al cockpit. Una botella de suministro de 22 o 48 pies cúbicos de oxígeno se encuentra instalada en la parte posterior de la aeronave en el compartimiento de equipaje. El sistema de oxígeno se encuentra

diseñado para proporcionar oxígeno en caso de emergencia para la tripulación y los pasajeros en altitudes superiores a 10000 pies.

### Control de presurización Garret o Dukes

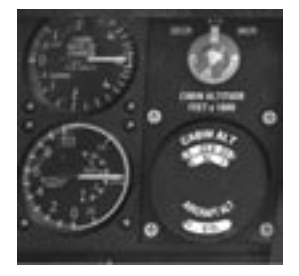

Ver la sección Presurización en la pagina 82 para una descripción detallada del sistema de presurización de la cabina.

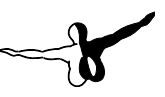

# Instrumentos del cockpit-panel del copiloto

### Indicador de actitud y direccion

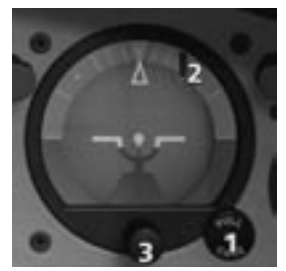

- 1: Interruptor de bloqueo del Indicador
- 2: Bandera de instrumento INOPERATIVO
- 3: Interruptor de ajuste de las barras de actitud

El interruptor de bloqueo del indicador, bloquea el horizonte artificial en una posicion central para prevenir el daño del giroscopio en caso de turbulencias severas.

## Indicador de posicion horizontal (HSI) KI525A

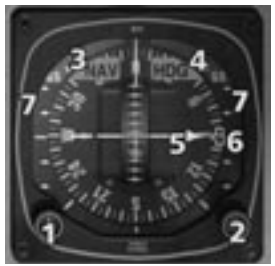

- 1: Perilla de control del OBS
- 2: Perilla de control del OBS
- 3: Bandera de advertencia del NAV
- 4: Bandera de advertencia del HDG
- 5: CDI Indicador de desviación del curso
- 6: Puntero del rumbo
- 7: Indicador de la senda de planeo

### RMI-30 Indicador radio magnetico

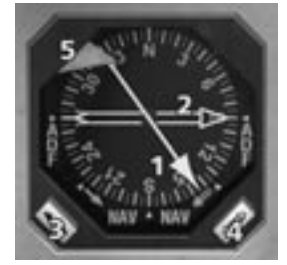

- 1: Aguja indicadora del VOR1/ADF1
- 2: Aguja indicadora del VOR2/ADF2
- 3: Selector del VOR1/ADF1
- 4: Selector del VOR2/ADF2
- 5: Bandera de advertencia del compas.

Esta indica una falla en el compas, la cual resulta de una falta de energia del inversor.

### Reloj/Cronómetro Astrotech LC2

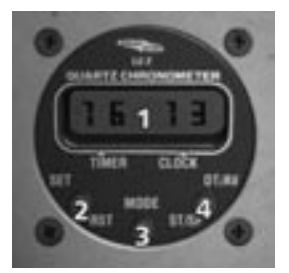

Indica la hora y funciona como cronómetro. Se encuentra configurado por defecto en hora 24H.

- 1: Pantalla (4 dígitos)
- 2: Boton Set-Reset
- 3: Boton de Modo
- 4: Boton ST/SP-DT/AV

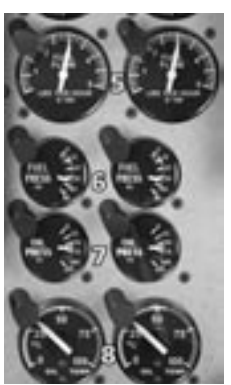

El boton de modo (3) cambia entre el modo reloj y el modo cronómetro. El modo cronómetro es indicado por una bandera sobre las letras Timer. En el modo del cronómetro la pantalla (1) comienza con minutos y segundos, cambiando a horas y minutos cuando se completa la primera hora. Presionando el boton ST/SP (4) detienes la funcion del cronómetro. Presionando RST despues de ST/SP reinicias el cronómetro a 0.

### Altimetro

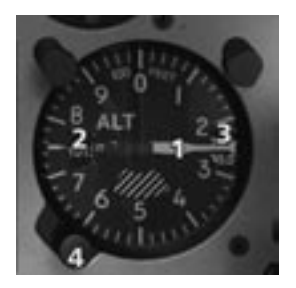

- 1: Aguja indicadora de la altitud
- 2: Presion en milibares (QNH)
- 3: Presion en pulgadas de mercurio
- 4: Selector de la presion barometrica

*Astucia: La tecla "B" en FS permite ajustar el altimetro a la presion local o a la presion estándar, dependiendo de la altitude del avion. La altitud del avion se define a nivel mundia a 18.000 pies.*

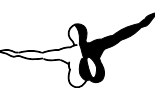

### Indicador de velocidad vertical (analogico)

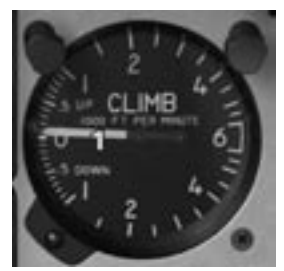

1: Indica la tasa de descenso/ascenso en pies por minuto x 100.

### Indicador de velocidad

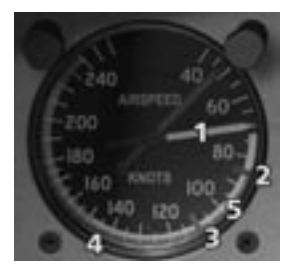

- 1: Indicador de velocidad
- 2: Linea azul: Mejor rata de velocidad de ascenso con un solo motor.
- 3: Marcador rojo: Velocidad minima de control en el aire
- 4: Arco verde: Rango normal de operación
- 5: Arco blanco: Rango de extension de flaps

### Indicador neumatico de virajes y deslizamientos

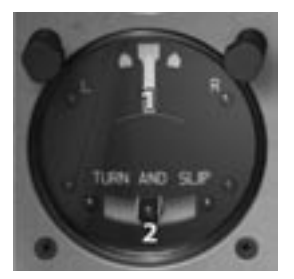

- 1: Puntero del indicador de virajes
- 2: Bola del indicador de deslizamientos

El coordinador de virajes y de deslizamientos esta conformado realmente por dos instrumentos: El puntero(1), el cual se encuentra conectado a un giroscopio e indica la rata de viraje en grados por segundo del avion. Un viraje estándar deberira realizarse con una rata de 3° por

segundo en el giro direccional. El segundo instrumento es un simple inclinometro (2) que consiste en una bola dentro de un tubo de vidrio con liquido dentro. En un derrape o deslizamiento si la rata del viraje es muy rapida o muy lenta respecto del angulo de alabeo, esto sera indicado por la bola según esta se mueva del centro a la izquierda o a la derecha.

### Indicador de cantidad de combustible

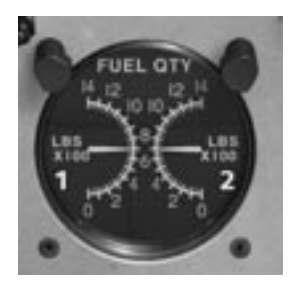

- 1: Indicador del combustible del tanque izquierdo
- 2: Indicador del combustible del tanque derecho

La escala es en libras x 100.

### Indicador de posición de flaps e interruptor de prueba

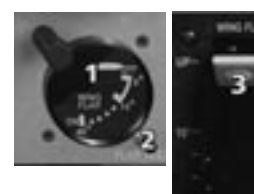

- 1: Aguja indicadora de la posicion de los flaps
- 2: Interruptor de prueba
- 3: Palanca de posicion de los flaps

Los flaps pueden ser ajustados a 0°, 15° y 40°:

En el avion real la posicion de los flaps varia mucho mas entre 0° y 40° pero esto no puede ser simulado en FS, y esta característica no es utilizada en circunstancias normales lo cual no ha sido simulado en el paquete..

### Interruptor "Ground Clearance" autorización en tierra

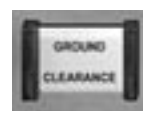

Proporciona energia al panel de audio, COM1 y NAV1 al presionarlo. Permite recibir ATIS y autorización IFR sin necesidad de proporcionar energia completa al avion. El interruptor principal de avionica y la bateria deben estar en apagado (OFF) para que el interruptor Ground

Clearance funcione correctamente. Este modo es desactivado automaticamente cuando el interruptor de bateria principal o energia externa estan activados.

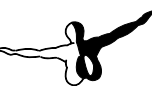

### Interruptor de alimentación de la presión estática

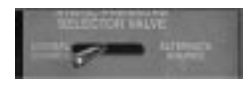

Una lectura anormal de los instrumentos alimentados con aire estatico puede ser causada por una obstruccion o restricción en

los puertos estáticos externos. Una fuente de alimentacion alterna puede suministrar aire estático a los instrumentos del piloto a partir del interior de la sección de la nariz del avion.

Al seleccionar Alternate Source en el interruptor de alimentación de la presión estática, los instrumentos del piloto seran alimentados por la fuente alterna.

# Controles del ambiente de la cabina-Copiloto

### Controles del ambiente de la cabina-Copiloto Cheyenne I, IA, II

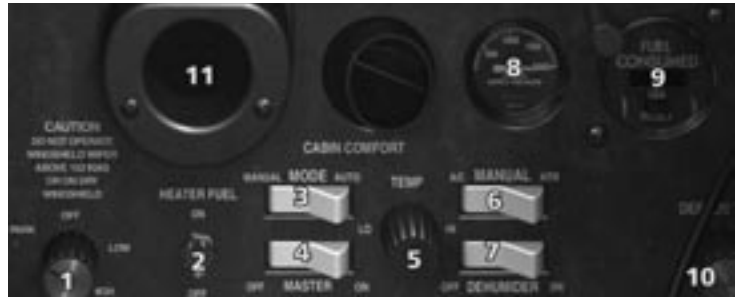

- 1: Perilla de control del limpiaparabrisas
- 2: Interruptor del calefactor del flujo de combustible
- 3: Interruptor de selección del modo del control del ambiente
- 4: Interruptor principal del control del ambiente
- 5: Perilla de control de la temperatura de la cabina
- 6: Interruptor de Modo Manual
- 7: Interruptor del deshumidificador
- 8: Indicador de la presion de suministro de oxígeno
- 9: Totalizador de combustible
- 10: Descongelador
- 11: Clickspot de la palanca de mando

El panel del confort de la cabina contiene todos los controles necesarios para operar el calefactor y el sistema de enfriamiento y deshumidificacion. El interruptor principal o MASTER (4) controla el calefactor, el aire acondicionado y el sistema de recirculación del aire. El interruptor MODE (3) se utiliza normalmente en la posicion AUTO. Unicamente es necesario seleccionar la temperatura adecuada con la perilla marcada como TEMP (5). La posición MANUAL del interruptor MODE (3) es para utilizarlo en caso de una malfuncion en el modo automatico. Cuando el interruptor MODE (3) es colocado en modo MANUAL, el calefactor puede ser apagado o encendido a voluntad. Para operaciones manuales el interruptor MANUAL (6) debe ser colocado en la posición HTR y el calefactor puede ser apagado o encendido utilizando el interruptor HEATER FUEL (2).

El interruptor del deshumidificador (7) permite disminuir la humedad cuando el interruptor MODE se encuentra en la posicion automatica. El interruptor HEATER FUEL (2) controla el flujo de combustible al calefactor de la bomba de combustible y debe ser encendido para la operación del calefactor.

El sistema de aire acondicionado puede funcionar independientemente o en conjunto con el calefactor, según el modo seleccionado en el panel de instrumentos de comfort de cabina. Durante la operación normal, cuando el interruptor de MODO (3) está en la posición AUTOMÁTICA, un termostato, ajustable por la perilla TEMP (5), señala a un regulador electrónico que enciende el acondicionador de aire hasta que la cabina alcance la temperatura seleccionada. Cuando el interruptor de MODO (3) está en la posición MANUAL, el acondicionador de aire puede ser encendido o apagado como deseado, por el uso del interruptor MANUAL (6). El acondicionador de aire es conectado cuando el interruptor MANUAL (6) está en la posición de A/C y apagado cuando el interruptor está en la posición de HTR. Para la operación manual del acondicionador de aire, el interruptor de COMBUSTIBLE DE CALENTADOR (2) debe ser desconectado.

### Sistema de Control Ambiental (ECS) - Cheyenne IIXL

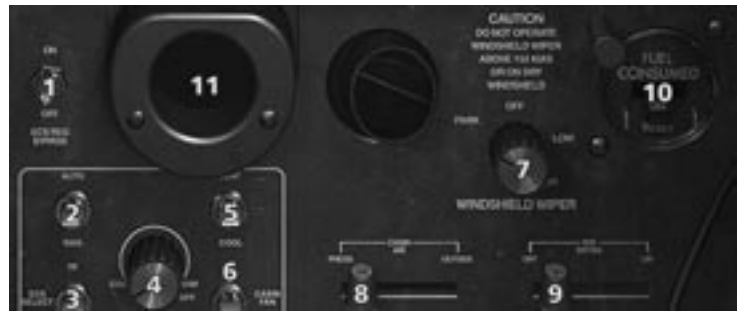

- 1: Interruptor bypass ECS
- 2: Interruptor de modo ECS
- 3: Selector del modo HI/LOW del ECS
- 4: Perilla del selector del Réostato de temperatura de cabina
- 5: Interruptor de control manual de la temperatura
- 6: Interruptor del ventilador de cabina
- 7: Selector del limpiaparabrisas
- 8: Palanca de control del aire en la cabina
- 9: Interruptor anti-vaho del parabrisas
- 10: Totalizador de combustible
- 11: Clickspot de la palanca de mandos

El sistema de control ambiental (ECS) en el Cheyenne IIXL consiste en un sistema de control eléctronico para el control automatico de la temperatura con provision para un sistema electrico manual para compensar fallos. Un sistema de ventilación RAM es proporcionado en caso de vuelos no presurizados o si ocurren fallas en el sistema de aire acondicionado. La fuente normal de aire durante el vuelo presurizado es proporcionada por el aire proveniente de los motores, a través de una valvula y de ductos en cada motor.

El aire necesario para el ECS es controlado por una valvula de regulacion de presion. Esta valvula puede ser seleccionada para flujo alto o bajo a través del interruptor ECS SELECT (3). Este interruptor debe estar en la posición LO al momento de encender los motores, despegue y aterrizaje. La posición HI debe ser usada en tierra para proporcionar la maxima

calefaccion o enfriamiento. Cuando la posicion HI es seleccionada, una luz anunciadora se encendera con el nombre de HI BLEED ON.

La valvula de regulacion de la presion bypass permite el suministro de un minimo de aire a una bomba la cual permite el paso del aire para la presurización. La valvula bypass tiene un circuito de control manual y automatico controlado por el interruptor ECS REG BYPASS (1). La posición superior (ON) abre la valvula bypass y cierra la valvula de regulacion. Estas dos funciones se activaran automaticamente si el control de la hélice se encuentra en "Feather". Cuando el ECS bypass esté encendido, una luz de aviso ECS REG BYPASS se iluminara. La valvula de regulacion de la presion se cerrara automaticamente si:

- 6. Hay un exceso de presion en el ECS
- 7. La temperatura ECS excede los valores seleccionados con el interruptor de presion o el interruptor de la temperatura.

La funcion primaria del ECS bypass es reducir la demanda de aire al minimo en caso de fallo en un motor. Este sistema podria se seleccionado manualmente si hay un exceso de presion o de temperatura.

El sistema de control de temperatura consiste en un controlador de temperatura, un interruptor de modo (2) AUTO/MANUAL, un selector de temperatura del réostato (COOL/WARM) (4) y un interruptor MAN TEMP CONT (HEAT/COOL) (5). Este interruptor se encuentra por defecto en la posicion central. Cuando el interruptor de modo (2) se encuentra en Auto, el control de la temperatura se arma automaticamente de acuerdo a los valores seleccionados en sensores de temperatura de la cabina y del selector del réostato para ajustar la mezcla de aire frio y caliente y producir la temperatura deseada.

Para el control manual, el interruptor de modo (2) debe ser movido a MAN. El selector de la temperatura del réostato sera desactivado y el interruptor MAN TEM CONT (5) sera armado. Mantener el interruptor en HEAT o en la posicion central, suministra energia electrica directamente al lado selecionado por la valvula bypass, la cual se abrira o cerrara.

Dos dispositivos de salida del aire se encuentran ubicados en los lados izquierdo y derecho de la cabina antes de la puerta de cabina del ala. Los dispositivos son controlados por un interruptor de 3 posiciones CABIN FAN (6). Las posiciones son HI,OFF y LO

Durante vuelo no presurizado, un sistema de ventilacion Ram se encuentra

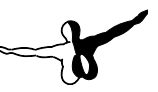

disponible a través de un ducto conectado con el intercambiador del ECS. Una valvula en las cajas de distribucion del aire es controlada por una palanca de dos posiciones PRESS/OUTSIDE. Esta palanca debe estar en PRESS para vuelos presurizados y en OUTSIDE para vuelos no presurizados

# Vuelo automatico

### Piloto automatico y director de vuelo KFC 250 Cheyenne I & IA

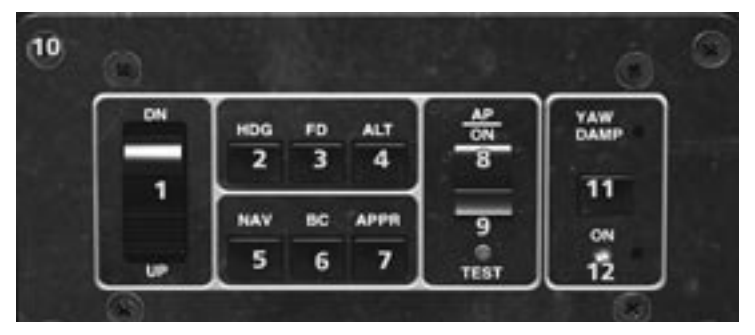

#### **Controlador KC290:**

- 1: FD/AP: Compensador vertical (Altitud/actitud)
- 2: Modo de rumbo HDG
- 3: Director de vuelo FD
- 4: Altitud ALT
- 5: Modo NAV VOR/GPS
- 6: Backcourse
- 7: Modo aproximacion APPR ILS/VOR
- 8: Piloto automatico AP
- 9: Boton de prueba del piloto automatico
- 10: Clickspot Go-Around

#### **Controlador YAW KD291:**

11: Activar/desactivar el yaw damper

12: Luz de aviso

El director de vuelo y piloto automatico KFC250 es un sistema de 3 ejes con comandos electricos de vuelo e indicadores de posicion horizontal de 4 pulgadas o 3. Un computador de vuelo proporciona los comandos necesarios del director de vuelo en conjunto con el piloto automatico de 3 ejes. El sistema proporciona todos los modos estándar de operación ademas de la preseleccion de la altitud. Este capitulo describe los modos de operación del piloto automatico.

#### **Modo de referencia de actitud basica**

Activado al encender el piloto automatico (AP) pero sin modos seleccionados. El indicador de comandos de vuelo (Barras del director de vuelo en el ADI) y el indicador de posicion horizontal (HSI) mostraran la actitud y el rumbo. La barra en V estara fuera de vista hasta tanto no se seleccione otro modo.

#### **Director de Vuelo (FD)**

La barra en V permite ver el nivel de las alas. La actitud del avion sera la misma hasta que un modo sea seleccionado.

#### **Rumbo (HDG)**

Selecciona el rumbo deseado en el HSI y luego el modo HDG y el sistema dara las instrucciones necesarias para el viraje y mantendra el rumbo deseado.

#### **NAV (VOR/GPS)**

Selecciona el curso deseado y luego el modo NAV. El sistema de captura de VOR permite la posibilidad de seleccionar un angulo de intercepcion de acuerdo a los vectores del ATC, utilizando el modo HDG. El modo NAV sera armado y el modo HDG sera automaticamente desconectado y el sistema realizara el viraje necesario para capturar el curso VOR o GPS seleccionado.

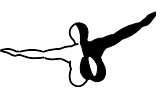

#### **Modo Aproximacion APPR (ILS or VOR)**

Selecciona el curso en el HSI y luego el modo Approach. El sistema de captura de ILS permite la posibilidad de seleccionar un angulo de intercepcion de acuerdo a los vectores del ATC como en el modo NAV. El modo APPR sera armado y el sistema realizara el viraje necesario para capturar el localizador y la senda de planeo en caso de aproximaciones de precision o el VOR en caso de aproximaciones de no precision.

### **Backcourse (BC)**

Cuando seleccionas Backcourse, el sistema realizara el viraje necesario para capturar un localizador en reversa pero no la senda de planeo. Recuerda seleccionar el curso en el HSI para una mejor identificacion y aproximacion.

### **Go-Around (GA)**

Presiona el clickspot del Go-Around en el piloto automatico (en el tornillo de la esquina superior izquierda) y el sistema nivelara las alas con actitud de nariz arriba para una actitud de aproximacion frustrada.

### **Selector de Altitud (ALT)**

Comando para mantener la altitud seleccionada.

#### **Compensador vertical**

Proporciona la capacidad para ajustar o cambiar la altitud hacia arriba o abajo sin conectar/desconectar el selector de altitud. Si el selector de altitud no ha sido activado, la perilla ajustara la actitud de cabeceo del avion.

### **Preselector de altitud (Via el preselector KAS297)**

Permite la preseleccion de la altitud deseada y su captura automatica al alcanzar dicha altitud.

#### **Piloto automatico (AP)**

Activa el piloto automatico para poder utilizar los modos de acuerdo al director de vuelo.

#### **Activar el Yaw Damper**

Activa el yam damper, para impedir el famoso "balanceo de holandés".

#### **OPERACIÓN DEL SELECTOR DE ACTITUD**

Dependiendo del modo de piloto automatico seleccionado, al hacer clic en UP/DN produciras los siguientes resultados:

Modo de inclinacion longitudinal (pitch): +/- 0.5° por clic

Modo Trim: Ajuste del compensador del timon de profundidad +/- 1 por clic. Puedes presionar el 1 o el 7 en el teclad numerico

#### **TABLERO DE ANUNCIOS KAP285**

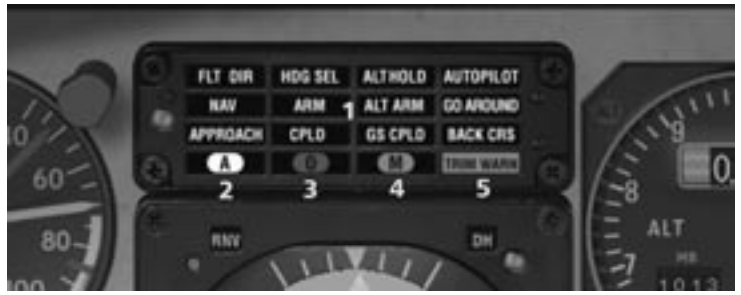

- 1. Modos del piloto automatico
- 2. Aviso del marcador interno
- 3. Aviso del marcador externo
- 4. Aviso del marcador medio
- 5. Aviso de falla en el compensador

El tablero de anuncios KAP285 proporciona información valiosa al piloto sobre el estado del sistema. Muestra los modos en operación asi como los modos armados antes de la captura asi como los marcadores y la advertencia de fallas del compensador. Si haces clic en el tablero de anuncios abriras una ventana ampliada del piloto automatico.

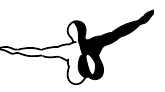

### Modos de operación del piloto automatico KFC 250

Existen 12 modos de operación del piloto automatico de acuerdo a los modos seleccionados con el controlador del piloto automatico. La mayoria de los modos son activados por botones en el controlador de modos. Al presionar los botones una vez, se activa el modo, al presionarlo nuevamente se desactiva si no ha sido desactivado automaticamente. Un modo no compatible con el seleccionado anteriormente sera automaticamente cancelado a favor de la ultima selección del piloto.

#### **El modo basico de operación del sistema**

El sistema estara en modo Giro o actitud basica cuando los motores esten encendidos y el avion este energizado pero sin modos seleccionados (tablero de anuncios en blanco). Esto proporcionara las indicaciones necesarias sobre el rumbo del avion en el indicador de posicion horizontal o HSI y la actitud de cabeceo y alabeo en el indicador de comandos de vuelo. La barra en V del FCI estara fuera de vista.

#### **Modo del director de vuelo (FD)**

El modo de Director de Vuelo es activado oprimiendo el botón de "FD" en el Regulador de Modo. La barra V de comandos del FCI aparecerá y proveerá al piloto con los comandos necesarios para mantener las alas niveladas y la actitud de cabeceo existente al momento de la activacion del director de vuelo. Si las actitudes de cabeceo y alabeo son cambiadas, al presionar en el boton del director de vuelo, este sincronizara la barra v a la nueva actitud. Si solamente se desea cambiar la actitud de cabeceo, la rueda de control (CWS) en la rueda de control del piloto permitira al piloto de sincronizar la barra de comandos en el modo del director de vuelo pero con el piloto automatico desactivado sin tener que remover las manos de la rueda de control. El director de vuelo tambien puede ser activado al seleccionar cualquier modo lo que activara la barra de comandos.

*Nota especial: El director de vuelo debe ser activado antes de conectar el piloto automatico.*

#### **Armado del piloto automatico**

El piloto automatico se arma moeviendo el interruptor del piloto automatico a la posicion ON. Recuerda que el AP y el Yaw Damper estan conectados y que este ultimo se activara al encender el piloto automatico. El piloto automatico proporciona una estabilidad en 3 ejes en conjunto con el Yaw Damper, virajes coordinados y compensacion automatica del timon de profundidad. Tambien proporcionara respuesta automatica a todos los comandos seleccionados del director de vuelo.

*Cuidado: Cuando el AP es activado, la aplicación de fuerza a traves de la palanca de mandos por mas de 3 segundos producira la compensacion automatica opuesta a la fuerza aplicada por el piloto hasta tanto la palanca de mandos no sea liberada. No desactives el AP ya que puede ser necesario aplicar fuerzas de mas de 50 libras para mantener la actitud del avion deseada.*

*Cuidado: Antes de armar el piloto automatico verifica que las barras de comando V son correctas. Esto evitara cambios bruscos en el curso del vuelo cuando el AP sea activado.*

#### **Modo de selección de rumbo HDG**

Selecciona el rumbo deseado colocando el puntero del HDG del HSI sobre el. Luego desactiva el boton HDG en el controlador de modos para activar HDG SEL. Un aviso luminoso aparecera en el tablero de anuncios y veras la barra de comandos en el FCI. El avion comenzara el viraje hacia el rumbo deseado para luego nivelarse al alcanzar el rumbo. Todo esto se reflejara en la barra de comandos. Si cambias de rumbo con el selector de HDG, el avion volvera a virar y veras el cambio reflejado en la barra de comandos. Este modo es anulado cuando activas el modo NAV o APPR o cuando desactivas el FD o el modo HDG.

*Caution: Una fuente invalida de rumbo (enbanderamiento del compás) desactivara automaticamente el piloto automatico y solo podras reactivarlo unicamente con los modos verticales.*

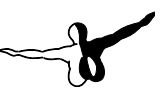

#### **Modo Yaw Damper**

El controlador del modo Yaw Damper KC291 es instalado aparte del controlador de modos KC290 pero el yaw damper se encuentra conectado al piloto automatico asi que se activara cuando el piloto automatico sea encendido. Para desactivar el yaw damper, utiliza el interruptor en el KC291. El yaw damper puede activarse solo con o sin el director de vuelo. El yaw damper proporciona mas estabilidad al avion cuando las superficies de control son operadas manual o automaticamente. Veras el estado del yaw damper en el KC291.

### **Modo de navegacion NAV ARM y NAV CPLD**

Este modo de navegacion permite interceptar el curso en un VOR o en el GPS. Para ello debes:

- 1. Sintonizar la frecuencia deseada.
- 2. Ajustar el puntero del curso del HSI en el curso deseado.
- 3. Establecer el angulo de intercepcion con el puntero del rumbo y activar el modo HDG.
- 4. Presionar el boton NAV en el controlador de modos.

Cuando armes el modo NAV, la luz del tablero de anuncios se encendera, el rumbo seleccionado sera mantenido hasta que captures el VOR.

El punto de captura del VOR depende del angulo de intercepcion y de la desviacion del curso. Antes de capturar el VOR, veras un commando en el FCI, si el HDG esta encendido, sera desactivado para activar el NAV CPLD y veras la luz indicadora en el tablero de anuncios. El piloto puede manualmente realizar el viraje para seguir el rumbo correcto hasta nivelarse para seguir el curso. La compensacion por viento cruzado aparecera en el estado de la ruta.

Si el modo NAV es seleccionado con el avion nivelado con +/- 4° de banqueo y con 3 puntos de desviacion del curso, el modo NAV CPLD se activara automaticamente.

Si el piloto automatico esta instalado, el avion virara para alcanzar el rumbo deseado y luego nivelarse. Una vez que pases la estacion seleccionada, podras seleccionar nuevamente otro curso en el HSI. El modo NAV puede anularse presionando el boton NAV o seleccionando HDG (cuando esta acoplado con el modo NAV), seleccionando el modo APPR, o apagando el director de vuelo.

*Cuidado: El modo NAV puede continuar controlando el avion aun y cuando no recibas una señal valida VOR/LOC (enbanderamiento del NAV).*

*Nota especial: Cuando una frecuencia ILS es sintonizada en el NAV1, el modo VOR GPS sera anulado y el AP volvera al modo NAV. (unicamente seguira el localizador).*

#### **Modo aproximacion (APPR ARM, APPR CPLD y GS CPLD)**

El modo de aproximacion APPR proporciona los comandos necesarios en el FCI para capturar ILS (Localizador y senda de planeo) o radiales VOR de no precision. Desviacion vertical y lateral puede ser monitoreada en el HSI.

Para operar este modo debes.

- 1. Ajustar la frecuencia NAV1.
- 2. Seleccionar el curso de la pista o el curso frontal en caso de una aproximacion ILS de precision. Tambien en caso de una aproximacion backcourse.
- 3. Ajustar el puntero del HDG SEL al angulo de intercepcion deseado y activa el modo HDG.
- 4. Presiona el boton APPR en el controlador de modos.

El modo de captura automatica del modo APPR sera armado inmediatamente y veras la luz de aviso en el tablero de anuncios APPR ARM. En este modo antes de la captura del ILS, el modo HDG sera mantenido para permitir al piloto el ajuste del rumbo de acuerdo al Control de Aproximacion. La captura del VOR o del localizador dependera del angulo de intercepcion y la desviacion de la indicacion. Antes de la captura veras un comando de banqueo en el FCI y el modo HDG sera anulado para dar paso al APPR/CPLD el cual sera indicado en el tablero anunciador.

La desviacion del VOR/LOC seran mostradas en el HSI asi como la desviacion del localizador y de la senda de planeo. Si el piloto automatico esta activado en modo APPR el avion seguira automaticamente el

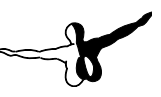

curso. El modo de seguimiento de la senda de planeo se activara unicamente si la captura del localizador ha ocurrido. Esta ocurrira cuando pases a través de la senda de planeo ya sea viniendo desde arriba o desde abajo. Cuando esto ocurra veras en el tablero de anuncios la indicacion GS CPLD. El modo de ALT sera desactivado tambien cuando captures la senda de planeo para poder realizar el descenso.

Durante aproximaciones VOR O RNAV la captura de la senda de planeo puede no ocurrir porque has seleccionado una estacion VOR y no un ILS. El modo APPR CPLD puede ser desactivado seleccionando HDG, NAV o GA. Tambien presionando el boton APPR o apagando el director de vuelo.

*Cuidado: El modo ILS puede continuar controlando el avion aun y cuando no recibas una señal valida VOR/LOC (enbanderamiento del NAV).*

#### **Modo Backcourse (BACK CRS)**

Si seleccionas una frecuencia ILS o LOC puedes activar el modo BC presionando el boton en el controlador de modos, luego de seleccionar APPR. En este modo podras seguir un rumbo ILS al contrario, por ejemplo en caso que quieras o debas aterrizar en la pista contraria. Cuando captures el ILS en modo BC, veras la luz BACK CRS en el tablero de anuncio encenderse. La operación en modo BC es identica al ILS habitual pero en sentido contrario y sin utilizar la captura de la senda de planeo

#### **Modo Go Around**

Este modo asiste al piloto en caso de aproximaciones frustradas. El interruptor se localiza en el panel del piloto automatico en el tornillo de la esquina superior izquierda bajo la forma de un clickspot. Al activar el modo GA durante una aproximacion cancela todos los modos del director de vuelo y desconecta el piloto automatico si esta activado. El avion se nivelara y adoptara la actitud de nariz arriba y la luz de aviso GO AROUND se encendera en el tablero de anuncios. Este modo puede utilizarse durante el despegue para una mejor actitud de ascenso. En este caso el modo HDG mantendra el rumbo seleccionado para un mejor control durante la salida. El modo Go Around puede anularse con el uso del compensador vertical, el selector de altitud o apagando el director de vuelo.

#### **Modo de selector de altitud (ALT ARM)**

Este modo permite al piloto seleccionar la altitud deseada, y mantenerla. Para ello debes:

- 1. Seleccionar la altitud deseada en el selector de altitud del KAS297.
- 2. Establecer un descenso o ascenso apropiado.
- 3. Presionar el boton ARM en el selector de altitud. La luz de aviso ALT ARM se encendera en el tablero de anuncios.
- 4. 1000 pies antes de alcanzar la altitud seleccionada, la alerta de altitud se iluminara en el KAS297 y una alerta auditiva de dos segundos se escuchara hasta 300 pies antes de la altitud deseada. Otro tono se escuchara al momento de alcanzar la altitud.

Cuando el avion se aproxime a la altitud deseada, la rata de ascenso o descenso disminuira convenientemente para alcanzar la altitud seleccionada de manera suave. En este momento se activara automaticamente el modo ALT HOLD con su luz de aviso correspondiente en el tablero de anuncios. El modo ALT ARM puede desactivarse al presionar el boton ALT ARM, al presionar ALT HOLD, por la captura de la senda de planeo o apagando el director de vuelo.

#### **Modo Altitud Hold (ALT HOLD)**

Este modo mantiene la altitud existente al momento de activarlo. Este modo puede ser activado por la funcion ALT ARM o presionando el boton ALT en el controlador de modos. Si el piloto automatico esta activado, la altitud sera mantenida automaticamente.

El interruptor del compensador vertical puede ser usado para ajustar la altitud a una rata constante de 600 pies/min. Sin desactivar el modo. Este modo puede ser cancelado por una captura automatica de la senda de planeo, selección del modo ALT ARM, GA o apagando el director de vuelo.

### Piloto automatico y director de vuelo KFC300 Bendix-King Controlador de modos KMC 340

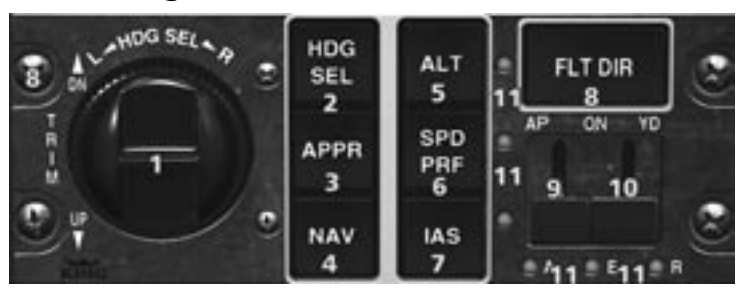

#### **KMC340 Mode Controller**

- 1. FD/AP: Compensador vertical (Altitud/actitud)
- 2. Modo de rumbo HDG
- 3. Modo aproximacion APPR ILS/VOR
- 4. Modo NAV VOR/GPS<br>5. Altitud
- 5. Altitud
- 6. Perfil de velocidad
- 7. Selector de velocidad IAS
- 8. Clickspot Go-Around
- 9. Interruptor del piloto automatico
- 10. Activacion/desactivacion Yaw Damper

El director de vuelo y piloto automatico KFC250 es un sistema de 3 ejes con comandos electricos de vuelo e indicadores de posicion horizontal de 4 pulgadas o 3. Un computador de vuelo proporciona los comandos necesarios del director de vuelo en conjunto con el piloto automatico de 3 ejes. El sistema proporciona todos los modos estándar de operación ademas de la preseleccion de la altitud. En adicion a ello cuenta con dos modos adicionales para mantener la velocidad de acuerdo a la correccion del cabeceo.

Este capitulo solo describe las diferencias entre el piloto automatico KFC250. Para mayor informacion refierase al capitulo de vuelo en piloto automatico.

#### **PANEL ANUNCIADOR KAP315**

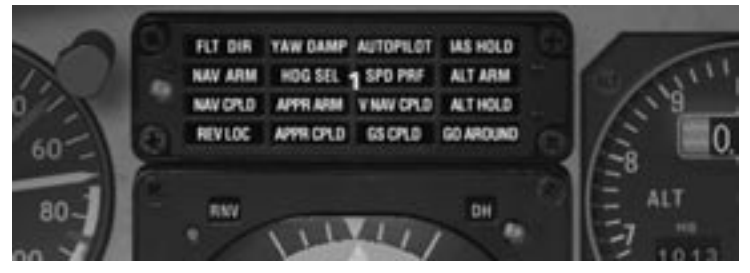

1. Tablero anunciador

El tablero de anuncios KAP315 proporciona información valiosa al piloto sobre el estado del sistema. Muestra los modos en operación asi como los modos armados antes de la captura asi como los marcadores y la advertencia de fallas del compensador. Si haces clic en el tablero de anuncios abriras una ventana ampliada del piloto automatico.

## Modos adicionales en el piloto automatico KFC300

#### **Selector IAS (IAS)**

Este modo es seleccionado presionando el boton IAS en el controlador de modos. AL activarlo se encendera la luz correspondiente en el tablero de anuncios y se mantendra una actitud de cabeceo constante para mantener la velocidad indicada. La velocidad de referencia sera la indicada al momento de activar el modo y es independiente de los ajustes de potencia. Si el piloto automatico esta activado, la velocidad sera mantanida mientras que la velocidad vertical sera ajustada dependiendo de los ajustes de potencia. La velocidad de referencia puede ser ajustada a 2 nudos por segundo a traves de la perilla del compensador vertical en el controlador de modos.

Este modo puede anularse al seleccionar el modo GA, ALT HOLD, SPD PRF, por una captura de senda de planeo o al apagar el director de vuelo.

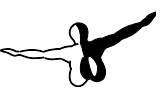

### **Modo Speed Profile (SPD PRF)**

Este modo es utilizado en ascenso y descenso, el piloto activa este modo a la velocidad apropiada a su altitud al momento de activar el modo o puede ajustar la velocidad despues de activar el modo. La velocidad de referencia puede ser ajustada a 2 nudos por segundo a traves de la perilla del compensador vertical en el controlador de modos.

Al activar este modo, la luz de aviso correspondiente se encendera en el tablero de anuncios y activara las barras de comando en el FCI y seran realizadas las maniobras necesarias para mantener la velocidad apropiada a la altitud actual. Si el piloto automatico esta activado, la velocidad sera ajustada a 1.3 KIAS por 1000 pies en descenso o ascenso.

### **SELECTOR DE ACTITUD DE CABECEO**

Dependiendo del modo de piloto automatico seleccionado, al hacer clic en UP/DN produciras los siguientes resultados:

Modo de inclinacion longitudinal (pitch): +/- 0.5° por clic Modo IAS:  $+/- 1$  kt por clic Modo SPD PRF  $+/- 1$  kt por clic Modo Trim: Ajuste del compensador del timon de profundidad +/- 1 por clic. Puedes presionar el 1 o el 7 en el teclado numerico.

# Avionica Bendix King (Radios)

El Piper Cheyenne esta equipado con un equipo de avionica completo, denominado "Silver Crown Plus" fabricado por Bendix-King. Este equipo contiene un panel de audio KMA 28, dos receptores de comunicación KY196A, dos receptores de radionavegacion KY53, dos receptores de ADF KR87 y dos transpondedores 76C.

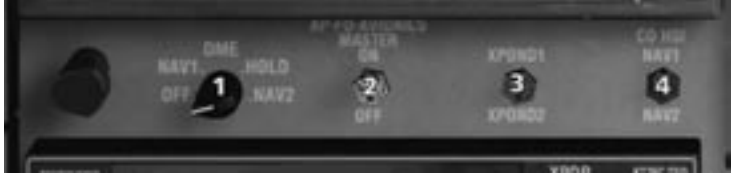

- 
- 
- 1: Selector DME 3: Selector del transpondedor activo
- 2: Interruptor principal de 4: Selector de alimentacion del NAV<br>avionica AP-FD del HSI del coniloto del HSI del copiloto.

El interruptor principal de avionica (2) controla el equipo de avionica y proporciona a los radios COM1/2, NAV1/2, ADF1/2, Transponder1/2, piloto automatico, los RMI y los indicadores de los marcadores y senda de planeo la energia necesaria para su funcionamiento.

El selector DME (1) controla la lectura del DME en el HSI del piloto. El DME puede ser ajustado para recibir la señal del NAV1 o 2 y contiene una funcion de mantenimiento del DME. Para ello simplemente sintoniza la frecuencia NAV deseada a la cual quieres que el DME capte y espera. Selecciona luego el radio NAV respectivo con el selector DME (1) y luego cambialo a la posicion HOLD. Ahora podras sintonizar una estacion diferente en el radio NAV respectivo, donde la señal DME aun se encuentra activa. Recuerda que no hay indicacion sobre cual frecuencia es utilizada en la lectura DME. Para cancelar el HOLD solamente cambia el Selector DME a la posicion NAV1 o NAV2. El interruptor del selector del transpondedor (3) cambia el estado de los dos transpondedores KT76C. El transpondedor seleccionado sera el activo, mientras que el otro permanecera en modo standby. El interruptor del selector de alimentacion del NAV del HSI del copiloto (4) selecciona al NAV1 o 2 como fuente de datos para el HSI del copiloto.

**Aerosoft GmbH 2008**

#### **Market Beacon** Bacove Audio Selectors Market Broccot Sensitivity & COMAZO Salama Indicator Lange **SoutMate Select** cross is **COM NO**  $\Omega$ M Nav 10 MKR2 ADE DMF: Com 10 **PYMA I COME** m Nav 2 KS. AUX C SPR (1) Jem 2 KMA 28 750 **Mounting Scree Seup Indicat** Speaker Switch **Barranot Indicator** Intercom Volume en Mode Select Crew ICSMusic 1 Mute (Squawkbox 3 only)

### Operación del Panel de Audio KMA28

#### **Volumen del intercomunicador**

Funciona como el interruptor de alimentacion del panel de audio. La selección de volumen no ha sido reproducida.

#### **Selector del receptor de audio**

Desvia la señal de los receptores seleccionados a los altoparlantes. En esta version el COM1/2, NAV1/2, MKR, ADF y DME han sido reproducidos. Si utilizas Squawkbox 3 o cualquier programa compatible para el vuelo en red, el COM1 y 2 parpadearan cuando otras estaciones esten transmitiendo en el canal seleccionado.

#### **Interruptor de los altoparlantes**

Trabaja en conjunto con los sonidos estandars o ANR. Para recibir señales identicas con los sonidos estandars, el SPR necesita estar activado. Cuando el ANR este activado, las señales identicas seran recibidas.

#### **Indicador de transmision**

Parpadea cuando hay una transmision en el COM1 o 2 por voz. Esta funcion esta disponible unicamente si utilizas Squawkbox 3 para el vuelo en linea. Para mas informacion visita:

#### **http://www.squawkbox.ca**.

### Operación de las comunicaciones por Radio KY196 COM1/2

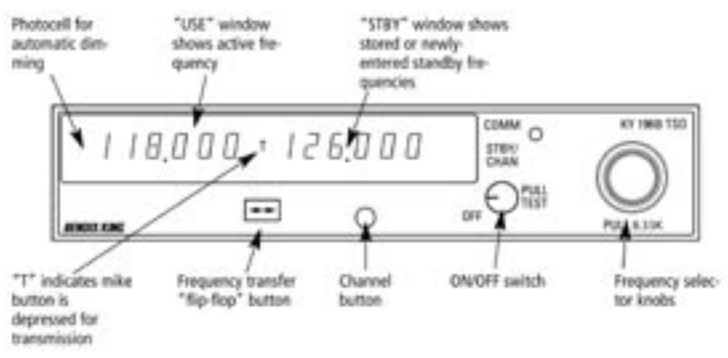

#### **Encendido**

Cuando gires la perilla ON/OFF de volumen en el sentido de las agujas del reloj a la posicion ON, la unidad mostrara las ultimas frecuencias usadas en las ventanas USE y STANDBY.

*Nota: Como todos los intrumentos de avionica, el KY196A debe ser encendido unicamente despues de la puesta en marcha de motores. Esta precaucion te ayudara a proteger el circuito y extender la vida operativa de tu equipo.*

#### **Transmitiendo**

Durante las transmisiones de comunicación, una "T" aparecera entre las ventanas "USE" y "STBY" para indicar la utilizacion del microfono.

#### **Modo de frecuencia KY 196A**

1. Permite seleccionar una nueva frecuencia en la ventana STBY, utilizando las perillas de selección de frecuencia. La perilla mas grande permite cambiar las frecuencias en incrementos de 1 MHz, la perilla mas chica permite los cambios en incrementos de 50 MHz al presionar sobre ella y 25 Mhz al tirar de ella. Al llegar al limite de la banda, la pantalla volvera al valor inicial. P. ejemplo: 136 MHz brincara a 118 MHz.

2. Presiona el boton de transferencia para activar las nuevas frecuencias, de este modo la nueva frecuencia introducida en la ventana Standby cambiara a la ventana USE y podras utilizarla.

#### **Modo de Programacion**

El modo de programacion se utililza para programar frecuencias que seran utilizadas en el modo Channel. Para ello presiona el boton Channel (CHAN) por mas de dos segundos hasta que el numero (a la derecha de la frecuencia standby) comience a parpadear. La frecuencia utilizada recientemente permanecera en la ventana USE.

Al sintonizar cualquier frecuencia con la perilla de selección, cambiaras el canal. Una vez que hayas seleccionado el numero de canal deseado, podras programar una nueva frecuencia presionando el boton de transferencia. Esto causara que la frecuencia en la ventana Standby comenzara a parpadear. Las perillas de sintonizacion podran ser utilizadas entonces para introducir la nueva frecuencia.

Para programar canales adicionales, presiona en el boton de transferencia para que el numero de canal comienze a parpaderar de nuevo y repite los pasos anteriores.

Si deseas programar menos de 9 canales mientras te saltas algunos canales, gira la perilla de la frecuencia MHz a la izquierda o derecha mas alla de 136 o 118 MHz. Una serie de guiones apareceran en la ventana Standby indicado que el canal no sera tomado en cuenta cuando el sistema este operando en el modo de Canal. Para salir del modo de programacion, presiona momentaneamente el boton Channel. La unidad terminara automaticamente el modo de programa si ningun tipo de activada es realizada en aproximadamente 20 segundos.

#### **Modo Channel**

El modo Channel permite utilizar frecuencia programadas y almacenadas en la memoria.

- 1. Para activar el modo Channel momentaneamente, presiona el boton Channel mientras estés en el modo Frequency. La frecuencia actuva permanecera visible en la ventana USE y el ultimo canal usado y su frecuencia asociada se mostraran en las ventanas CHAN y STBY. Si no hay canales programados, el canal 1 desaparecera automaticamente y en su lugar veras varios guiones en la ventana STBY
- 2. Gira la perilla de selección de frencuencia para cambiar el numero de canal y la frecuencia correspondiente en la ventana **STBY**
- 3. Si no se registra actividad durante 5 segundos, la radio saldra automaticamente del modo Channel y retornara al modo Frequency, y la frecuencia del canal seguira mostrandose en la ventana STBY
- 4. 4. Puedes volver al modo Frequency si:

a. Presionas el boton Channel antes de los 5 segundos, con lo cual la radio mostrara las frecuencias introducidas en las ventanas USE y STBY conjuntamente con la frecuencia del canal en la ventana STBY.

b. Presionando el boton de transferencia, de manera que la frecuencia pase a ser la frecuencia activa y la ultima usada pasara a ser la frecuencia STBY.

*Nota: Si el interruptor remoto opcional de incrementos del canal esta instalado, cada activacion del interruptor colocara a la unidad en modo Channel y mostrara el canal previamente usado.*

#### **Modo Direct Tune**

Puedes utilizar este modo presionando y manteniendo el boton de tranferencia por mas de dos segundos. La frecuencia STBY desaparecera y la frecuencia en la ventana activa podra ser cambiada con la perilla del selector de frecuencias. Presionar por un instante el boton de transferencia hara volver al modo Frequency (operación normal). La frecuencia STBY mostrada antes de entrar al modo Direct Tune permanecera igual.

## Operación del receptor de navegacion KY 53 TSO

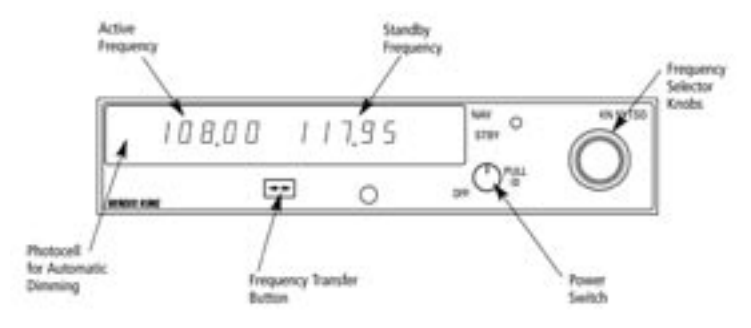

#### **Interruptor de energia**

Esta perilla controla la funcion encendido/apagado para el receptor de navegacion. La seccion de volument o Ident no han sido reproducidas.

#### **Selector de frecuencia**

Si giras la perilla concentrica del selector de frecuencia, en el sentido de las agujas del reloj o en sentido contrario, podras sintonizar la frecuencia deseada en la ventana standby. La rotacion de la perilla en el sentido de las agujas del reloj aumentara la frecuencia, la rotacion en el sentido contrario lo disminuira. La perilla mas grande se utiliza para cambiar los MHz, la perilla mas chica para cambiar los Khz de 50 en 50.

Al llegar a los limites de cada frecuencia, el rotar la perilla fuera de los limites, pasara a la siguiente frencuencia. (ej: 117.95 avanzara a 108.95 si rotas la perilla de MHz o a 117.00 si rotas la perilla de Khz). El DME y la senda de planeo tambien estan controlados por estas perillas.

#### **Operación de las frecuencias NAV**

La frecuencia deseada debe ser introducida en primer lugar en la ventana standby. Para activarla, presiona el boton de transferencia el cual intercambiara las frecuencias en las pantallas USE y STANDBY y sintonizara al receptor a la nueva frecuencia.

*Nota especial: Tan pronto como el NAV1 sea sintonizado con una frecuencia ILS valida, el interruptor VOR/GPS cambiara a VOR y el piloto automatico pasara al modo NAV ARM. Si el ILS que has sintonizado se encuentra en rango, el piloto automatico lo seguira. Las frecuencias de ILS validas se encuentran entre 108.10 y 111.95 y las partes decimales comienzan con numeros impares. 10, 15, 30, 35, etc.*

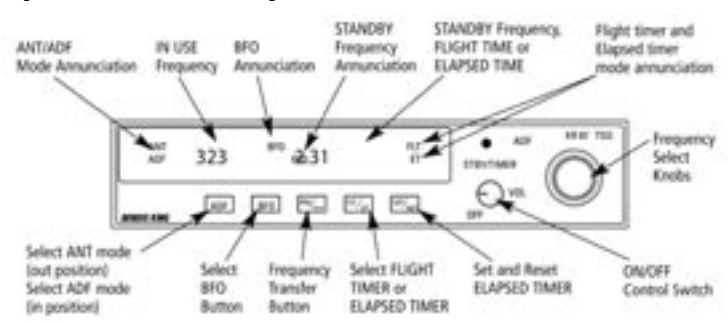

### Operación del receptor de ADF KR87

#### **Interruptor de energia**

Al rotar la perilla ON/OFF/VOL en el sentido de las agujas del reloj a partir de la posicion OFF encendera el receptor el cual estara listo para operar.

#### **Selección de frecuencias**

La frecuencia activa (aquella que ha sido sintonizada en el ADF) aparecera en la parte izquierda de la ventana todo el tiempo. La frecuencia en espera sera mostrada en la parte derecha cuando "FRQ" aparezca. La frecuencia en espera es colocada normalmente en memoria "ciega" cuando el tiempo de vuelo (FLT) o el tiempo restante (ET) son seleccionados.

Cuando aparezca "FRQ", la frecuencia en espera podra ser seleccionada utilizando las perillas del selector de frecuencia, la cual podras girar en el sentido de las agujas del reloj o al contrario. Tira de la perilla chica para cambiar la frecuencia de 1 en 1. Presiona la perilla chica para cambiar de 10 en 10. La perilla exterior cambia las frecuencias de 100 en 100 y de 1000 en 1000 hasta 1799.

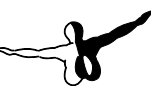

La frecuencia en espera seleccionada puede ser sintonizada tambien en la ventana activa si presiones sobre el boton "FRQ". La frecuencia en espera y la frecuencia activa se intercambiaran, y la nueva frecuencia sera la activa y la segunda pasara a ser la frecuencia en espera.

#### **Modos de operación**

El modo Antena (ANT) puede ser seleccionado y sera anunciado cuando el boton del ADF este en la posicion fuera. El modo ANT proporciona una recepcion de audio mejorada a partir de la estacion sintonizada, la cual permite usualmente la identificacion. La aguja de direccion en el RMI KNI 582 y el HSI permaneceran inactivos y la aguja girara a 90° y permanecera alli durante la recepcion en el modo ANT. Este modo no ha sido reproducido en esta version.

El modo ADF puede ser seleccionado cuando el boton ADF se encuentre presionado. ADF activa el puntero en el RMI, causando el movimiento del puntero hacia la direccion donde se encuentra la estacion, relativa al rumbo del avion.

#### **Operación del cronometro**

El cronometro de vuelo volvera a cero cuando el suministro de energia sea interrumpido por el interruptor de avionica principal o por el interruptor ON/OFF de la unidad. La operación del cronometro es automatica, se inica cuando el avion despega y finaliza cuando las ruedas tocan el suelo durante el aterrizaje. El tiempo restante puede volver a 0 presionando el boton SET/RST para empezar el conteo de nuevo. (Nota: al presionar este boton, el tiempo restante volvera a cero, se muestre o no). Ten en cuenta que esto solo es posible con el avion en tierra.

El tiempo restante puede ser colocado en modo "cuenta atrás". Para ello presiona el boton SET/RST por dos segundos o hasta que "ET" comience a parpadear. Pasaras al modo ET y podras ajustar el tiempo hasta 59 minutos y 59 segundos con las perillas concentricas. El tiempo seleccionado aparecera entonces y permanecera fijo hasta que presiones de nuevo SET/RST y comience la cuenta atrás. Cuando la cuenta llegue a cero, la pantalla parpadeara por 15 segundos y una alarma si esta instalada, sera activada alrededor de un segundo.

*Nota: La frecuencia en espera permanecera en la memoria mientras el tiempo de vuelo o el tiempo restante aparecen en pantalla. Podras utilizarla presionando el boton FRQ, para luego transferirla a la ventana USE presionando el boton nuevamente.* 

Mientras FLT o ET aparecen en pantalla, la frecuencia activa en la parte izquierda de la ventana puede ajustarse utilizando las perillas del selector de frecuencia sin efecto alguno sobre las frecuencias almacenadas u otros modos. Esta caracteristica es especialmente util cuando buscas estaciones con frecuencias desconocidas.

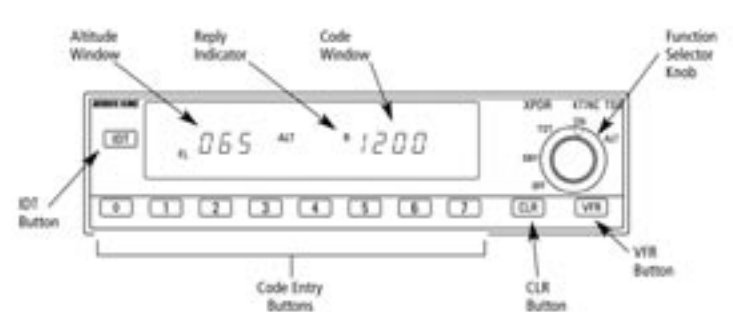

## Operación del Transpondedor KT 76C

#### **Sobre el transpondedor**

El transpondedor Bendix/King Honeywell es un radio transmisor y receptor el cual opera en frecuencias de radar, mediante la recepcion de una "pregunta" del radar a 1030 MHz y el envio de una "respuesta" a 1090 MHz basada en pulsaciones debidamente codificadas.

Como otros transpondedores de modo A o C, el KT 76C puede replicar a cualquiera de los 4096 codigos, los cuales difieren en posicion y numero de pulsaciones transmitidas. Al replicar a las transmisiones en tierra, el transpondedor permite a los ordenadores del ATC identificar el tipo de avion, altitud y velocidad en las pantallas del control de radar de salida, aproximacion o en ruta. Cuando el boton IDENT es presionado, tu avion aparecera en la pantalla del ATC.
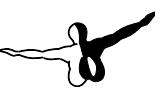

### **Operación del KT76C**

Antes de encender los motores del avion asegurate que el transpondedor este apagado, con la perilla en OFF o con el interruptor de avionica principal apagado. Luego de encender los motores, gira la perilla de selección de funciones a STBY. Espera 45 segundos aprox. Para que el transpondedor este completamente operativo. Selecciona el codigo correcto presionando los botones adecuados para ello. El codigo aparecera entonces en la ventana de los codigos. Antes del despegue, gira la perilla del selector a la posicion ALT (altitud) para reportar la altitud al ATC en modo C. Si no tienes un altimetro codificador, gira la perilla a ON para reportar en modo A.

#### **Vision de la altitud**

El KT 76C muestra la altitud del nivel de vuelo, marcado como FL y el numero en cientos de pies en la parte izquierda de la pantalla. Por ejemplo FL 065 corresponde a 6500 pies (29.92 o 1013 Mb) a nivel del mar. El nivel de vuelo indica la altitud de acuerdo a la presion y no de acuerdo a la altitud verdadera, por lo tanto puede ser que por debajo de 18000 pies la altitud reflejada no sea la misma que en el altimetro, ya que los codificadores estan pre-determinados a 29.92 pulgadas de mercurio. Esta altitud codificada es automaticamente corregida por computadoras en tierra para dar la verdadera altitud de la aeronave al controlador.

El reporte de la altitud del nivel de vuelo entre -1000 y +99000 pies se mostrara unicamente cuando el reporte de la altitud esté habilitado. Si la ventana que muestra la altitud esta en blanco o muestra una serie de guiones, esta funcion sera desactivada.

#### **Boton CLR**

Errores al introducir el codigo pueden ser corregidos, un digito a la vez, presionando el boton CLR e introduciendo el codigo correcto. El ultimo codigo activo sera mostrado si un codigo completo de 4 cifras no ha sido introducido y si no ha habido actividad de cualquiera de los botones para introducir el codigo, el boton VFR o el boton CLR por 4 segundos.

#### **Boton VFR**

Al presionar momentaneamente este boton, el codigo usual VFR 1200 sera introducido automaticamente en la ventana del codigo. Al mantener el boton presionado por 2 segundos, mostrara el ultimo codigo utilizado. Dependiendo de el pais donde te encuentres quizas tengas que cambiar el codigo VFR a otro distinto a 1200. Para ello, edita el archivo PA31.cfg en el directorio FSX/Digital Aviation/PA31 Cheyenne, utilizando el bloc de notas.

#### **Indicador de respuesta**

El indicador de respuesta parpadeara para indicar que el transpondedor esta funcionando y respondiendo a las interrogaciones.

#### **Identificacion Squawk**

Cuando el ATC te pida identificarte, presiona el boton IDT. El indicador de respuesta se iluminara por 18 segundos durante el intervalo de identificacion.

Codigo importantes:

7700 Emergencia 7600 Fallo de comunicaciones 7500 Secuestro 0000 Militar (no usar)

Verifica los manuales de informacion aeronautica sobre los codigos y su uso.

#### **Interaccion con programas de vuelo en linea**

El transpondedor del Piper Cheyenne esta equipado con funciones especiales para el vuelo en linea si posees Squawkbox 3. Cuando el selector de funcion este apagado o en STBY, el programa transmitira en modo Squawk STBY. En ON y en las demas posiciones, el programa transmitira el squawk en modo C. El boton IDT transmitira la señal IDENT.

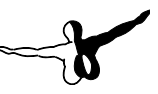

# GPS Trimble 2000 Approach Plus

# Introduccion

El Piper Cheyenne no es un avion nuevo. La mayoria de ellos han sido construidos entre 1970 y 1980. Los modelos en este paquete representan al Cheyenne como fue construido en 1981. En aquella época, el GPS no existia (introducido en 1995) asi que la mayoria de la navegacion en aviones ligeros se hacia comunmente con radios NAV y ADF's.

Hoy en dia es diferente, los GPS son comunes en aviones ligeros, asi que fue necesario incorporar uno al Cheyenne. Escogimos el Trimble 2000 ya que es uno de los mas recientes aunque no viene con la funcion de mapa. Sin embargo tiene todas las herramientas necesarias para navegar.

- Base de datos de navegacion actualizable
- Procedimientos Terminales (SIDS, STARS, Aproximaciones)
- Circuitos de espera
- Arcos DME
- Virajes de procedimiento
- Waypoints definidos por el usuario
- Salvado de planes de vuelo

La mayoria de estas funciones han sido simuladas en el GPS del Cheyenne aunque hay algunas diferencias las cuales podras ver en la seccion "Simulacion vs. Realidad"

Para una mejor descripcion de las funciones del Trimble 2000 consulta la siguiente referencia: (paste the link) :

**ftp://stcpub2:austin@24.227.190.27/ Publications/2000plus/82877.PDF**

# Interface del usuario

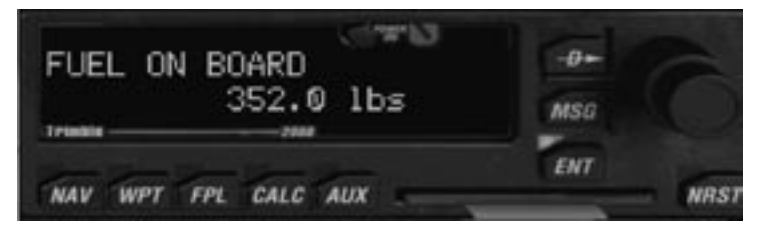

El GPS es controlado por 9 botones y dos perillas concentricas.

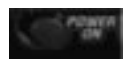

El interruptor de encendido se ecnuentra en la parte superior de la pantalla, utilizalo para encender/apagar el GPS.

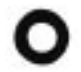

La perilla externa es utilizada para controlar el cursor de introduccion de datos y para cambiar entre las paginas.

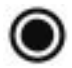

La perilla interna es utilizada para seleccionar los items.

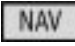

Cambia del modo GPS al modo NAV. Este modo muestra informacion sobre la posicion del avion, su ruta actual ademas del tiempo de llegada, consumo de combustible, etc.

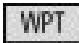

Cambia al modo de selección de puntos de ruta (waypoints). Este modo es utilizado para seleccionar los puntos de ruta de la base de datos de navegacion.

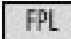

Cambia al modo Plan de Vuelo. Utilizado para seleccionar o agregar planes de vuelo.

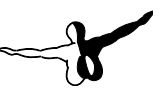

# CALL

Este modo permite visualizar datos calculados por el GPS incluyendo datos de combustible y de la atmosfera.

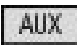

Utilizado para importar planes a partir de FSX.

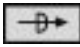

Utilizada para activar el plan de vuelo o volar directamente a un punto especifico.

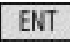

Utilizada para confirmar selecciones realizadas con las perillas concentricas.

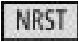

Muestra la lista de puntos de navegacion proximos a la posicion actual del avion.

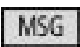

Muestra los mensajes del GPS.

#### **Modo de introduccion de datos con el teclado**

Para hacer mas facil la introduccion de datos en el GPS, hemos habilitado una funcion que permite hacerlo con el teclado. Esta funcion se activa con la tecla SCROLL LOCK del teclado de tu ordenador. Con ello enciendes/apagas la funcion. Podras utilizarla cuando veas KBD aparecer en la esquina superior derecha del GPS.

### **KBD**

Tambien puedes utilizar un clickspot en la tarjeta de datos entre las teclas AUX y NRST.

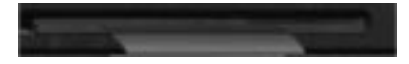

*Importante: El modo KBD solamente es valido en la vista 2D por defecto o en el cockpit virtual, no es posible utilizarlo en la vista IFR.* Cuando este modo esta disponible las unicas teclas de control disponible son:

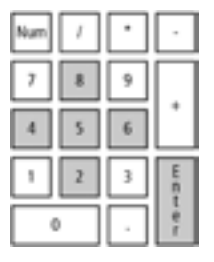

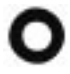

Perilla externa: Tecla izquierda, tecla derecha, teclado numerico 4 (izq) y 6 (der)

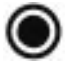

Perilla interna: Tecla abajo, tecla arriba, teclado numerico 2 (izq) y 8 (der)

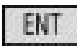

Enter o teclado numerico 5 o back.

#### **Importando los planes de vuelo de FS**

Para evitar el tener que introducir todo un plan de vuelo en el GPS, solo debes:

- Ir al planificador de vuelo de FSX, y crear o cargar el plan de vuelo deseado.
- Hacer clic en el boton **NOC** del GPS. Si el plan es cargado, veras un mensaje: "PRESS ENT TO IMPORT FS FLIGHT PLAN
- $\bullet$  Clic en **Fig.** para importar el plan

El plan de vuelo estara ahora listo para ser utilizado. Para ello tienes que cambiar el interruptor GPS/NAV a la posicion GPS y activar el modo NAV en el piloto automatico.

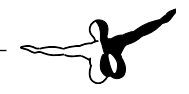

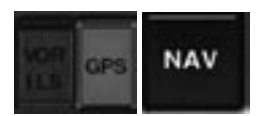

*Nota: Si el interruptor VOR/GPS no cambia a GPS es posible que hayas sintonizado una frecuencia ILS en vez de una frecuencia NAV1. Cambia la frecuencia y solucionaras el problema.*

#### **Simulacion vs. Realidad: Funciones no implementadas**

Para hacer mas facil el uso del GPS (el cual es mas dificil de utilizar en la realidad), decidimos dejar fuera algunas funciones no muy utiles en FS:

- Selección de puntos de ruta por nombre (Warburg en vez de WRB)
- Borrar planes de vuelo guardados
- Editar y borrar puntos de ruta definidos por el usuario
- Funciones Direct y Join limitadas
- Introduccion de datos en modo Calculador (tomado directamente de FS)
- Modo AUX reemplazado por la posibilidad de importar planes de vuelo de FS.

# Sistema de presurizacion

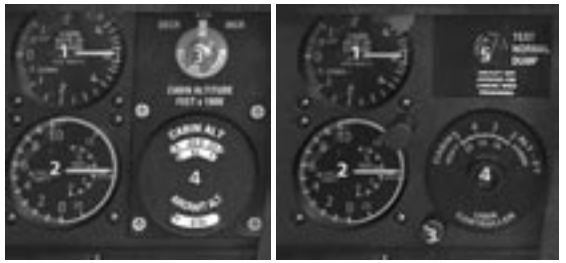

# Controlador de presurizacion Dukes (Cheyenne I & IA) Controlador de presurizacion Garret (Cheyenne II & IIXL)

- 1. Indicador de tasa de ascenso de cabina
- 2. Indicador de altitud de cabina
- 3. Control de la tasa de cambio de la cabina. Por defecto es 500 pies/ minuto puede ser ajustada a un minimo de 100 pies/minuto o 1000 pies/minuto (2500 en el Garret)
- 4. Control de altitud de cabina
- 5. Interruptor de prueba de la presion de cabina (Garret unicamente)

El sistema de presurizacion del Piper Cheyenne se basa en la obtencion de aire del compresor de alta presion del motor, el cual pasa por un refrigeranten para luego mezclarse con el aire proveniente del exterior, lo cual disminuye la presion y la temperatura. Luego el aire procede a la linea de presurizacion debajo del suelo de la cabina para luego pasar la caja de control de aire presurizado, y suministrarse a la cabina o a todo el avion.

El control del aire de cabina dispone de 3 posiciones: Pressurized Air, Recirculated Air y Outside Air. Cuando el control esta en la posicion Pressurized Air, el aire sera dirigido a través de evaporador del aire acondicionado a los ductos del calefactor y a los ductos del refrigerante

a ambos lados de la cabina hasta las salidas de aire individuales. Cuando el control este en la posicion Outside Air, el aire no sera presurizado, y pasara directamente a los ductos de la cabina. Para operaciones en tierra, el control debe estar en la posicion Recirculated Air. En esta posicion no entrara aire fresco. Sin embargo debes evitar operar en esta posicion no mas de 15 minutos.

Antes del despegue ajusta la altitud de la cabina 500 pies por encima de la altitud de presion del campo, utilizando el control de altitud de cabina (4). La presion de cabina comenzara al momento de pasar la altitud seleccionada. La presion de cabina permanecera en la altitud seleccionada hasta que el diferencial maximo de cabina (5.5 PSI) sea alcanzado. A partir de ese momento la altitud de cabina comenzara a aumentar hasta 29000 pies (IIXL: 31000 pies). La altitud de cabina deberia ser 10000 pies (11100 para el Garret). Para vuelos por debajo de 13000 pies (Garret: 12000), el control de altitud de cabina (4) debe permanecer igual al del despegue.

Para vuelos superiores a 13000 pies (Garret 12000 pies) en los cuales el diferencial maximo sea excedido, ajusta el control de la altitud de cabina (4) a la altitud de crucero  $+500$  pies y ajusta la rasa de ascenso de cabina (1) como quieras. Recomendamos hacer esto cuando el controlador tenga control isobarico de la aeronave.

Para el descendo y aterrizaje, selecciona la altitud de cabina que sea mas alta que la del campo de aterrizaje. Despues de haber iniciado el descenso selecciona el control de altitud de cabina (4) a 500 pies sobre la altitud de presion del campo de aterrizaje y ajusta el control de tasa (3) lo suficiente para permitir a la cabina el descenso hasta la configuracion de aterrizaje antes que el avion comience el descenso hacia esa altitud.

Para descenso normal, la perilla de tasa (3) deberia estar en la posicion de las 12 en punto. Un ajuste mucho mas alto deberia ser idoneo si desciendes rapidamente de manera que la altitud de la cabina no sea igual a la altitud del avion.

En la parte izquierda del selector de altitud de la cabina varios instrumentos permiten de simplificar los ajustes del sistema asi como verificar el status. El indicador de altitud de cabina (2) indica la altitud de la cabina en pies y el indicador de la tasa de cambio de la cabina

indica la tasa a la cual la altitud de la cabina cambia en pies por minuto. Un indicador del diferencial de presion (2) indica la diferencia de presion entre la cabina y la atmosfera exterior.

#### *Nota:*

*Una presion residual de aprox. .25 PSI se mostrara en el indicador de diferencia de presion cuando el avion este operando a altitudes mas bajas que la altitud de cabina seleccionada. No aterrizar si el avion esta presurizado sobre .3 PSI*

Una luz de advertencia le indicara al piloto que la altitud de cabina debe estar por encima de 10500 pies (Garret entre 11500 y 12500 pies) o el diferencial de cabina debe estar por encima de 5.7 PSI. Esto puede deberse a un malfuncionamiento de los sistemas de presurizacion.

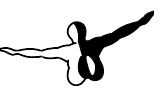

# TCAS (Solamente con variometro digital)

Explicacion de los simbolos del TCAS:

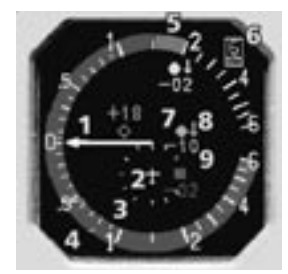

- 1: Aguja de la velocidad vertical
- 2: Centro del TCAS (propio avion)
- 3: Radio de 2mn
- 4: RA: Velocidad vertical a evitar (Roja)
- 5: RA: Velocidad vertical requerida (verde)
- 6: Rango de vision
- 7: Simbolo de intruso
- 8: Flecha vertical de indicacion (arriba o abajo)
- 9: Altitud relativa (pies x 100)

Propio avion (en blanco o cyan)

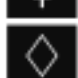

Altitud desconocida del trafico no intruso (rombo transparente)

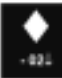

Trafico proximo, 200 pies abajo y descendiendo (rombo solido en blanco o cyan)

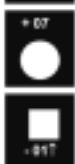

Aviso de trafico (intruso), 700 pies arriba y nivelado (circulo ambar solido)

Aviso de toma de decision. 100 pies por debajo y ascendiendo. (cuadro rojo solido)

#### *Nota:*

*Para operar el TCAS, el transpondedor debe estar en modo ON o ALT.*

El variometro conlleva la implementacion del TCAS II Version 7.0 como ha sido especificado por el documento RTCA DO-185ª mas sus correcciones aprobadas por la SC-147ª. Todas estas caracteristicas han sido implementadas con la excepcion del aviso de toma de decision (RA) y el Modo S para estaciones en tierra.

#### **Simbolos de trafico en la pantalla**

Colores y formas diversas son utilizados para asistir al piloto en la interpretacion de la informacion mostrada en el indicador. El propio avion es mostrado como una flecha blanca o cyan o como una especie de avion. La ubicación de dicho avion en la pantalla depende de las caracteristicas de la misma. Otros aviones son mostrados con simbolos geométricos, de acuerdo a su status:

- Un rombo transparente, en blanco o cyan pero nunca del mismo color que el propio avion, indica la presencia de trafico no peligroso.
- Un rombo relleno en cyan o blanco, pero nunca del mismo color que el propio avion, indica trafico proximo. Dicho trafico se entiende como no peligroso con una distancia de 6 millas nauticas y 1200 (sobre o debajo) el propio avion.
- Un circulo ambar o amarillo indica intrusos que han causado una alerta de trafico (TA)
- Un cuadrado rojo indica intrusos que han causado una alerta de colision (RA) para ser resuelta.

Cada simbolo aparecera en la pantalla de acuerdo a su posicion relativa respecto al propio avion. Para ayudar al piloto en lo que se refiere al rango de los aviones que aparecen en pantalla, el indicador de trafico proporciona unas marcas en escala de 1 y ½ y a escala completa. El rango seleccionado se mostrara igualmente en pantalla, y son mostrados en color blanco, igual que el del propio avion.

La informacion sobre la velocidad vertical y la altitud del trafico presente tambien aparecera en la pantalla para aquellos traficos que reporten la altitud. La altitud relativa se muestra en cientos de pie encima del simbolo (precedida por un signo +) si el intruso esta encima del proprio avion o debajo del simbolo (precedida por un signo -). si el intruso se encuentra por debajo del propio avion. Esta informacion aparecera del mismo color que el avion respectivo.

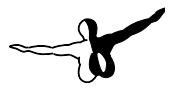

La flecha que aparece al lado derecho de cada trafico indica si el avion esta ascendiendo o descendiendo a mas de 600 pies por minuto. Esta flecha sera del mismo color que el avion. Cuando un trafico cause TA o RA fuera del rango seleccionado, lo veras al borde de la pantalla con su rumbo respectivo.

# Tutorial de vuelo

# Introduccion

Comparado con los aviones a piston de un solo motor, el Cheyenne puede parecer dificil a pilotar, ya que ademas de su alta velocidad, el avion requiere de técnicas precisas de vuelo y ciertos conocimientos sobre avionica y sistemas. Este tutorial te permitira conocer mas a fondo el Cheyenne y te dara algunas ideas sobre como volar el avion.

# Controles de vuelo y feedback

Ademas de la aerodinamica simulada del avion, realizada por el programador, la sensacion de vuelo dependera en gran parte del hardware que utilices. Una tasa de imágenes por segundo menor a 15 FPS puede afectar el reconocimiento del hardware y puede molestar en lo relativo a los movimientos del avion. Los controles debe ser ajustados correctamente para que tengas una respuesta mas realista respecto a las sensaciones de vuelo. Para ello utiliza la tecla "Y" y comprueba si en este modo el avion se queda inmovil cuando no toques los mandos. En caso contrario ajustalos y calibralos. Si tienes una version registrada de FSUIPC.DLL deberas ajustarlos y calibrarlos alli.

### Encendido de motores

Cuando estes en modo "Cold & Dark" lo primero que debes hacer es encender la bateria. Luego enciende las luces anti-colision para indicar que vas encender los motores dentro de poco. Verifica que las palancas de la hélice esten completamente hacia delante (IIXL: Posicion FEATHERED) y que los frenos de estacionamiento esten armados. Enciende las bombas de combustible 1 o 2 deacuerdo al motor que vas a encender. Coloca el interruptor de encendido en la posicion START. Cuando veas que el motor se encienda y el indicador NG sobrepase 10%, mueve la palanca de condicion completamente hacia delante. Espera a que el motor se haya estabilizado y coloca el interruptor amarillo del generador en la posicion GENERATOR. Coloca

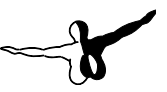

el interruptor en la posicion AUTO. Repite este procedimiento para el otro motor. En el Cheyenne IIXL, enciende los interruptores BLEED AIR. Para informacion mas detallada verifica la seccion procedimientos normales en el manual. (Versiones Caja/CD ver el PDF en el CD)

# Rodaje a la pista

Antes de rodar a la pista asegurate que todas las puertas han sido cerradas y aseguradas. Enciende los avisos de "No fumar" y de "Abrocharse los cinturones" (estos avisos estan encendidos por defecto al cargar el avion). Enciende las luces de rodaje. Si no lo has hecho antes, mueve las palancas del motor hacia delante. Como la mayoria de los aviones de hélice, con solo aplicar un poco de potencia comenzaras a rodar. Aplica algo de potencia y luego lleva las palancas de nuevo a ralenti. Veras que el Cheyenne comienza a rodar a una velocidad entre 12 y 25 nudos. Si crees que vas muy rapido, coloca las palancas de la hélice en posicion BETA para reducir la efectividad de las palas de la hélice. Utiliza el raton o Shift+F2.

Ajusta el compensador, para ello el Cheyenne cuenta con una marca blanca en el indicador del compensador para despegues con cargas manuales. Con solo pocos pasajeros abordo necesitas compensar un poco con nariz arriba. Cuando lo hagas el avion estara preparado para despegar. Ajustas los flaps como quieras, puedes despegar sin ellos pero te aconsejamos usar 15°. en caso de pistas cortas. Cuando llegues a la posicion de espera, verifica tus controles para verificar el movimiento. Para prepararte para un vuelo con piloto automatico, activa el director de vuelo FD y selecciona la altitud inicial utilizando el preselector de altitud. Programa tu GPS si lo deseas e introduce el codigo squawk en el transpondedor 1. Activa los sistemas de ambiente de cabina y ajusta el sistema de presurizacion. Si tu altitud de crucero es inferior a 12000 pies, ajusta la altitud de cabina a 500 pies sobre la elevacion del terreno. Tambien puedes ajustarla a la altitud de crucero y ajusta la palanca del control del aire a PRESSURIZED AIR.

### Marcha atrás (en caso de emergencia solo)

Si no hay espacio suficiente para que el avion pueda rodar hacia delante, quizas tengas que usar la marcha atrás. Para ello, mueve la palanca de la hélice en posicion de reversa. Debes ser cuidadoso durante esta maniobra. Puedes utilizar la tecla F2 (algunos toques sera suficientes). Si el avion comienza a rodar muy rapido, no uses los frenos. Solo mueve la palanca hacia delante o utiliza la tecla F3 o la rueda del raton. Cuando el avion se detenga, arma los frenos y mueve la palanca al ralenti. Para girar mientras marchas hacia atrás puedes usar los frenos diferenciales, F11 y F12 o los pedales si los tienes.

# **Despegue**

Cuando hayas realizado todas las listas de verificacion y estes listo para el despegue, reporta "listo para el despegue" a la torre. Una vez la autorizacion recibida, ajusta el transpondedor de SBY a ALT, enciende las luces de despegue, las luces estroboscopicas y las luces de navegacion y entra en la pista. Mueve las palancas a la mitad de su capacidad 50% y verifica el Torque y la ITT. Libera los frenos de estacionamiento y avanza las palancas de potencia hasta que la potencia necesaria haya sido alcanzada. No las mueves completamente hacia delante. Verifica la linea roja en los indicadores de torque para que veas la indicacion de potencia maxima.

Dependiendo del peso del avion, puedes hacer la rotacion entre 90 y 100 nudos hasta que un actitud de nariz arriba de 10° sea establecida. A 50 pies sobre el campo, retrae el tren de aterrizaje y acelera 10 nudos mas hasta la velocidad minima de seguridad. Esta es indicada por la linea azul del indicador de velocidad. A 500 pies, comienza a seguir tu ruta de salida asignada. Si vas a usar el piloto automatico, enciende el director de vuelo y sincronizalo con tu altitud utilizando el boton FD SYNC en la palanca de mandos o yoke. Enciende el piloto automatico y el Yaw Damper. Utiliza la rueda de control de cabeceo para establecer una rata de ascenso acorde. Retrae los flaps a la velocidad indicada.

# Ascenso

Para una configuracion adecuada de ascenso, reduce las RPM de la hélice a 1900 o 2000 RPM (verifica las cartas para las configuraciones apropiadas). Cuando alcances la altitud de transicion, ajusta el altimetro a 29.92 o 1013 hpa. Las altitudes superiores a la altitud de transicion son referidas como Niveles de vuelo. Cuando retraigas el tren de aterrizaje, apaga las luces de aterrizaje y el aviso de "abrocharse los cinturones". Cuando estes a un nivel de vuelo alto veras que el torque comienza a descender. Monitorea la ITT y comienza a bajar un poco la nariz para evitar un descenso brusco en la velocidad. En la Cheyenne II y IIXL podras utilizar el modo IAS o SPD PRF para controlar la velocidad y ajustar la actitud de cabeceo automaticamente.

Cuando alcances la altitud establecida, el avion comenzara a disminuir la rata de ascenso y nivelarse a la altitud deseada. El piloto automatico pasara de ALT ARM a ALT HOLD. Si quieres permanecer a ese nivel de vuelo, ajusta los motores a la velocidad de crucero apropiada. Si solamente es un nivel de crucero intermedio y has sido autorizado a un nivel superior, coloca la altitud deseada en el preselector de altitud, selecciona ARM y establece la rata de ascenso necesaria. Una rata de ascenso ideal es de 1000 pies por minuto.

### Crucero

Cuando alcances tu nivel definitivo de crucero, aplica la potencia de crucero, como indicado en las tablas de rendimiento. Por ejemplo, a nivel de crucero FL240 en el Cheyenne I, deberias ajustar a 833 ft-lb de torque, 2000 RPM lo que daria 230 nudos de velocidad de crucero. Algunos modelos del Cheyenne diferencian la potencia maxima de crucero con la potencia economica de crucero lo que ofrece una buena combinacion entre tiempo de vuelo y autonomia.

### Descenso

Durante el descenso, lo mejor es hacerlo a 3°. Para calcular el momento del descenso, Resta los dos niveles de vuelo, divide el resultado entre 10 y multiplicalo por 3 lo que te dara la distancia a la que debes comenzar el descenso. La rata descenso se calcula por la velocidad respecto al suelo multiplicada por 5.

Ejemplo: Quieres descender de FL260 a FL120 y tu velocidad es de 250 nudos. De acuerdo a la formula necesitas 42 millas nauticas para el descenso (260-120=140 /10 x 3= 42 mn) con una rata descenso de 1250 FPM (250x5= 1250 fpm)

En aire limpio quizas quieras disminuir la velocidad por debajo de la linea roja que indica la velocidad maxima permitida. Reduce la potencia para el descenso, y una vez que lo hayas comenzado, ajusta la elevacion del campo a 500 pies por encia en el control de altitud de cabina y verifica los indicadores de presurizacion de la cabina. Como el torque aumenta durante el descenso, reduce la potencia para permanecer dentro de los limites establecidos. Enciende los avisos de "No Fumar" y de "Abrocharse los cinturones". Enciende las luces de aterrizaje antes de entrar en la fase de aproximacion.

# Aterrizaje

Cuando veas las luces de aproximacion de la pista, ajusta los flaps a 40° y aumenta las palancas de la hélice al maximo de RPM (Cheyenne II y IIXL). Con 500 ft-lb de torque, y tu velocidad en la linea azul, estaras preparado para la aproximacion. A 200 pies sobre el campo, apaga el piloto automatico y el yaw damper para continuar el aterrizaje manual.

Cuando pases 50 pies sobre el campo, preparate para aterrizar, a 20-30 pies reduce la potencia al ralenti, tira de los controles para tocar suavemente el suelo. Tu velocidad de aterrizaje deberia ser alrededor de 90 nudos, dependiendo del modelo del avion y del peso. Para desacelerar luego de aterrizar, utiliza las reversas, presionando sobre la tecla F2 y aplica los frenos cuidadosamente. Cuando la velocidad este por debajo de 40 nudos, coloca la potencia a ralenti y aplica los frenos

hasta alcanzar la velocidad de rodaje. Puedes colocar la palanca de potencia en la posicion BETA RANGE para evitar velocidades excesivas de rodaje (especialmente ahora ya que debido al peso rodara mas rapido). Cuando abandones la pista, apaga las luces estroboscopicas y las luces de aterrizaje. Enciende las luces de taxeo y coloca el transpondedor en STBY. Rueda hasta la posicion de estacionamiento y aplica los frenos de estacionamiento. Apaga los motores de acuerdo al procedimiento.

Muchas gracias por haber seguido este tutorial. Esperamos que hayas tenido un feliz vuelo!

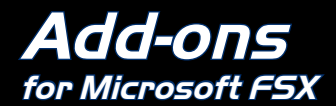

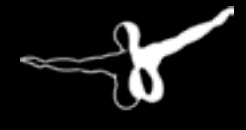

 $Q$ eroso $F$ I

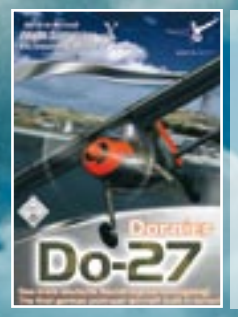

**Digital Aviation Dornier Do-27 X**

The first german post-war aircraft built in series! This add-on for Microsoft Flight Simulator X is quite different compared to the other add-on aircraft you might have experienced. Besides the extraordinary visual model this add-on is equipped with features that have never seen before in FS. Nearly every element has its own sound: switches, knobs, levers and doors. This very special replica comes in 2 variants (A1, B1) and 6 aircrafts that are different in equipment, panels, exhausts, tires, lighting etc.

**Digital Aviation Dornier Do-27 X** *€* **29.99**

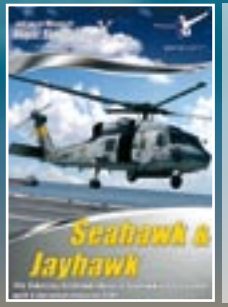

# **Seahawk & Jayhawk X**

The award-winning helicopter!

In this add-on we combined the Seahawks & Boxer and the Coast Guard version and added 4 more highly detailed ships. All the aircraft files have been reworked to be fully FSX standard, this not a simple port from FS2004. There are seven different models included, not only the different Seahawk models used by the US Navy, but also the export models. The Coast Guard model and fifteen liveries and a paint kit are also included.

**Seahawk & Jayhawk X** *€* **39.99**

# **WWW.AEPOSOft.COM** Aerosoft GmbH • Germany

E-Mail: info@aerosoft.de